# **Dockerfile Documentation** *Release*

**Florian Tatzel**

**Jun 26, 2017**

# **Contents**

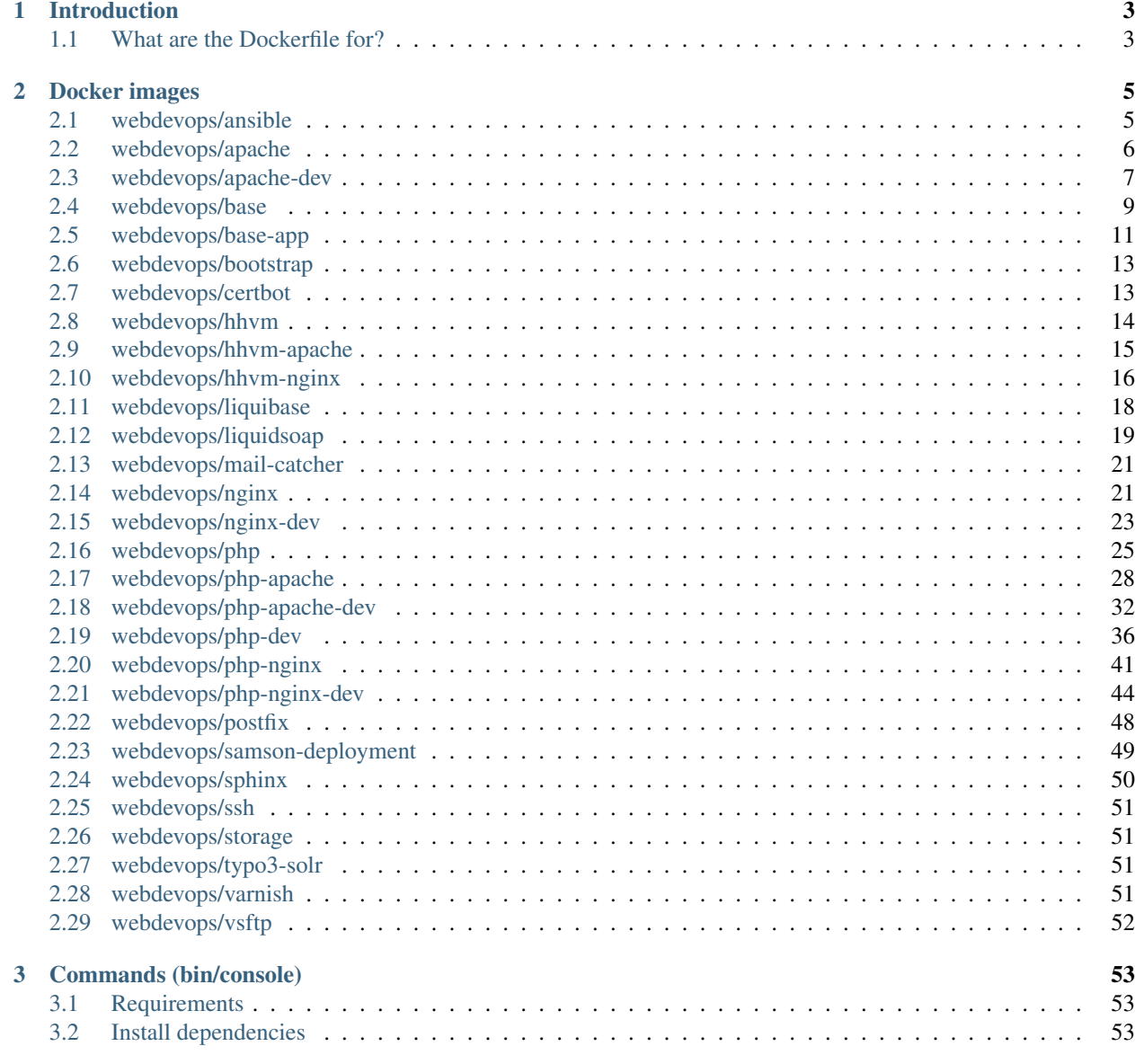

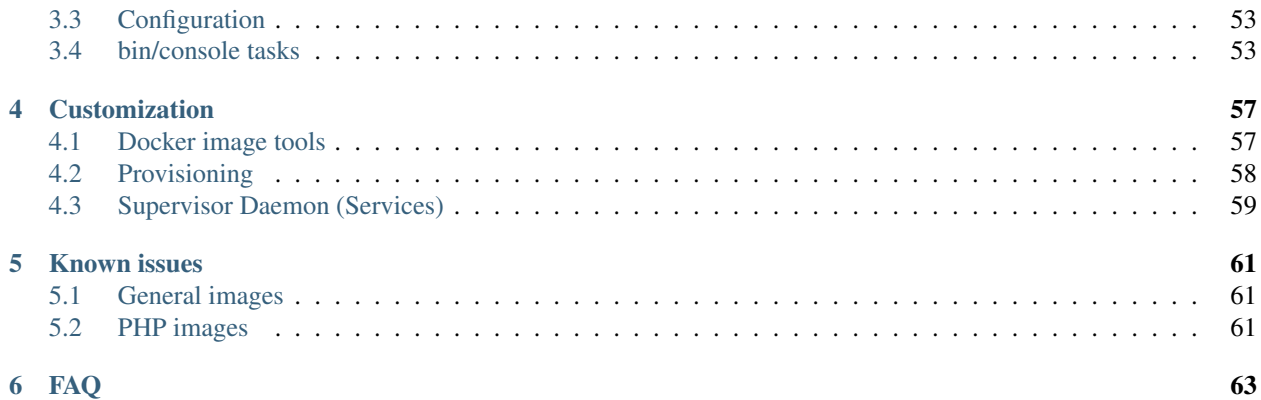

Welcome to the documentation pages for the WebDevOps Dockerfiles.

Here you will find informations regarding out Dockerfiles and how to use them. This documentation is work in progess and we appeciate every help we can get, so feel free to contribute.

# CHAPTER 1

# Introduction

# <span id="page-6-1"></span><span id="page-6-0"></span>**What are the Dockerfile for?**

The Dockerfile repository is reponsible for generating our Docker images on [https://hub.docker.com/u/webdevops/.](https://hub.docker.com/u/webdevops/) We're generating Docker images for PHP, Apache, Nginx, Varnish or Sphinx. All Docker images are generated by our Build server at [https://build.webdevops.io/.](https://build.webdevops.io/)

# CHAPTER 2

# Docker images

<span id="page-8-0"></span>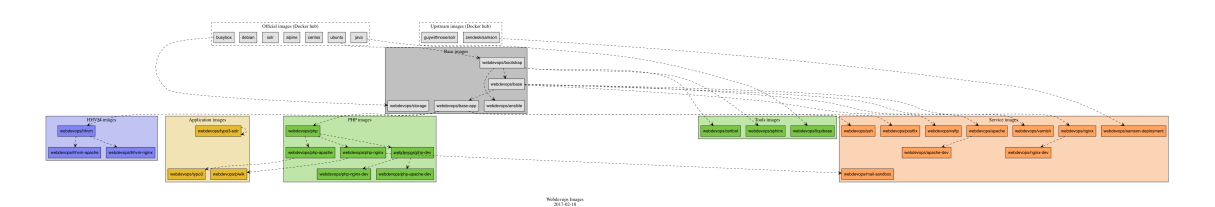

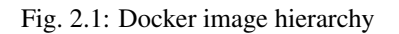

# <span id="page-8-1"></span>**webdevops/ansible**

All webdevops/ansible images are based on webvdevops/bootstrap without any changes.

# **Docker image tags**

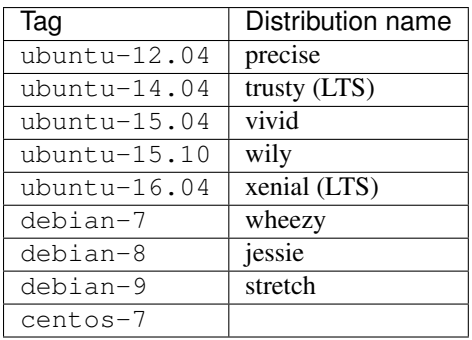

# <span id="page-9-0"></span>**webdevops/apache**

These image extends webdevops/base with a apache daemon which is running on port 80 and 443

### **Docker image tags**

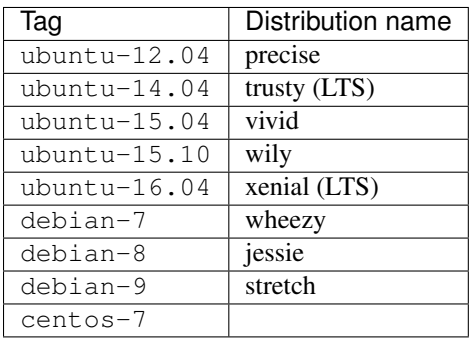

# **Environment variables**

#### **Web environment variables**

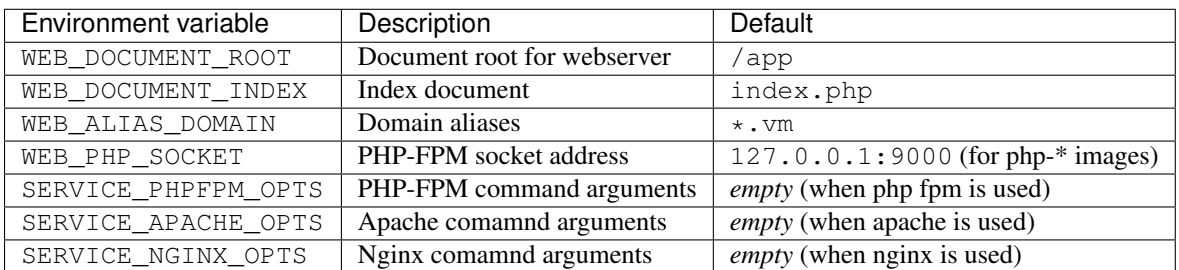

### **Customization**

#### **Apache customization**

This image has two directories for configuration files which will be automatic loaded.

For global configuration options the directory /opt/docker/etc/httpd/conf.d can be used. For vhost configuration options the directory /opt/docker/etc/httpd/vhost.common.d can be used.

Any  $\star$ . confiles inside these direcories will be included either global or the vhost section.

# **Docker image layout**

### **Apache layout**

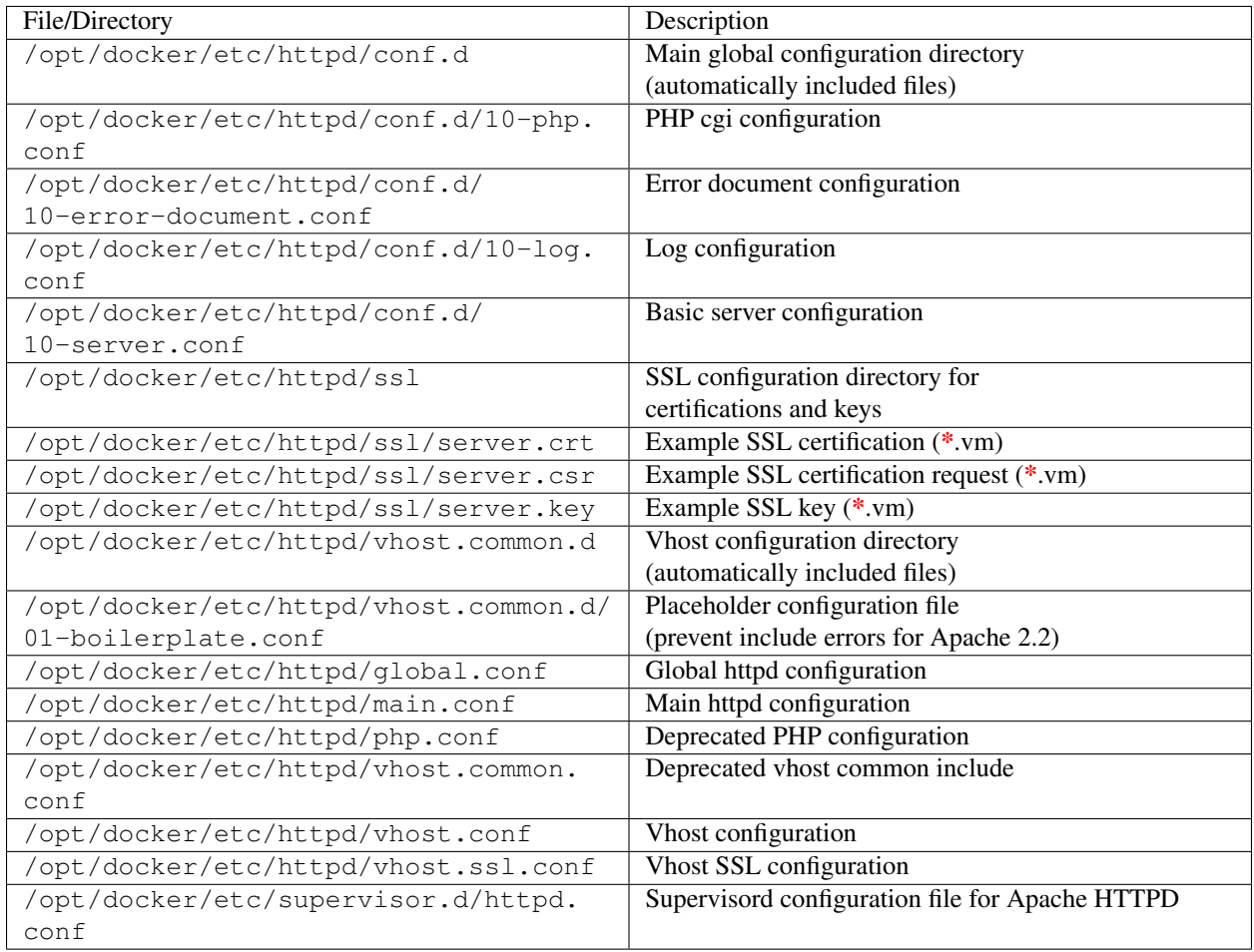

# <span id="page-10-0"></span>**webdevops/apache-dev**

These image extends webdevops/base with a apache daemon which is running on port 80 and 443

Attention: Webserver is running development mode, assets and resource files will be send without caching to browser!

## **Docker image tags**

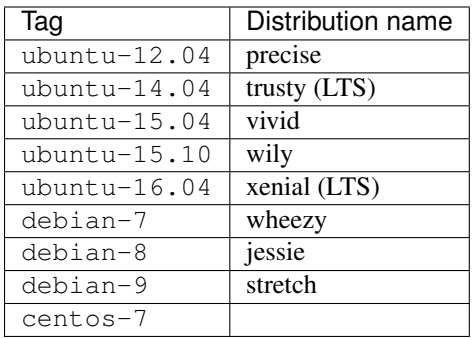

# **Environment variables**

#### **Base environment variables**

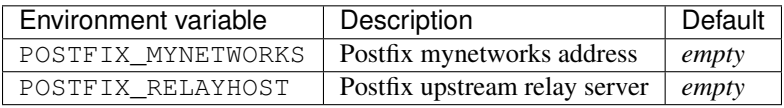

#### **Web development environment variables**

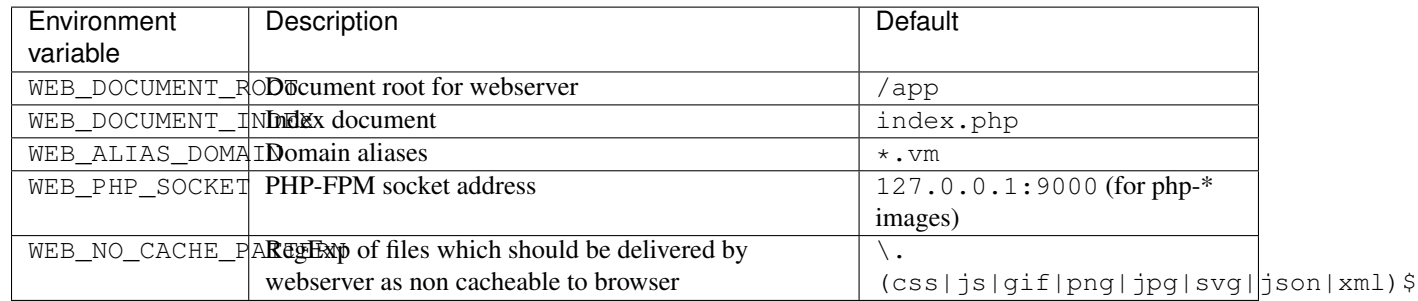

### **Customization**

#### **Apache customization**

This image has two directories for configuration files which will be automatic loaded.

For global configuration options the directory /opt/docker/etc/httpd/conf.d can be used. For vhost configuration options the directory /opt/docker/etc/httpd/vhost.common.d can be used.

Any  $\star$ . confiles inside these direcories will be included either global or the vhost section.

### **Docker image layout**

# **Apache layout**

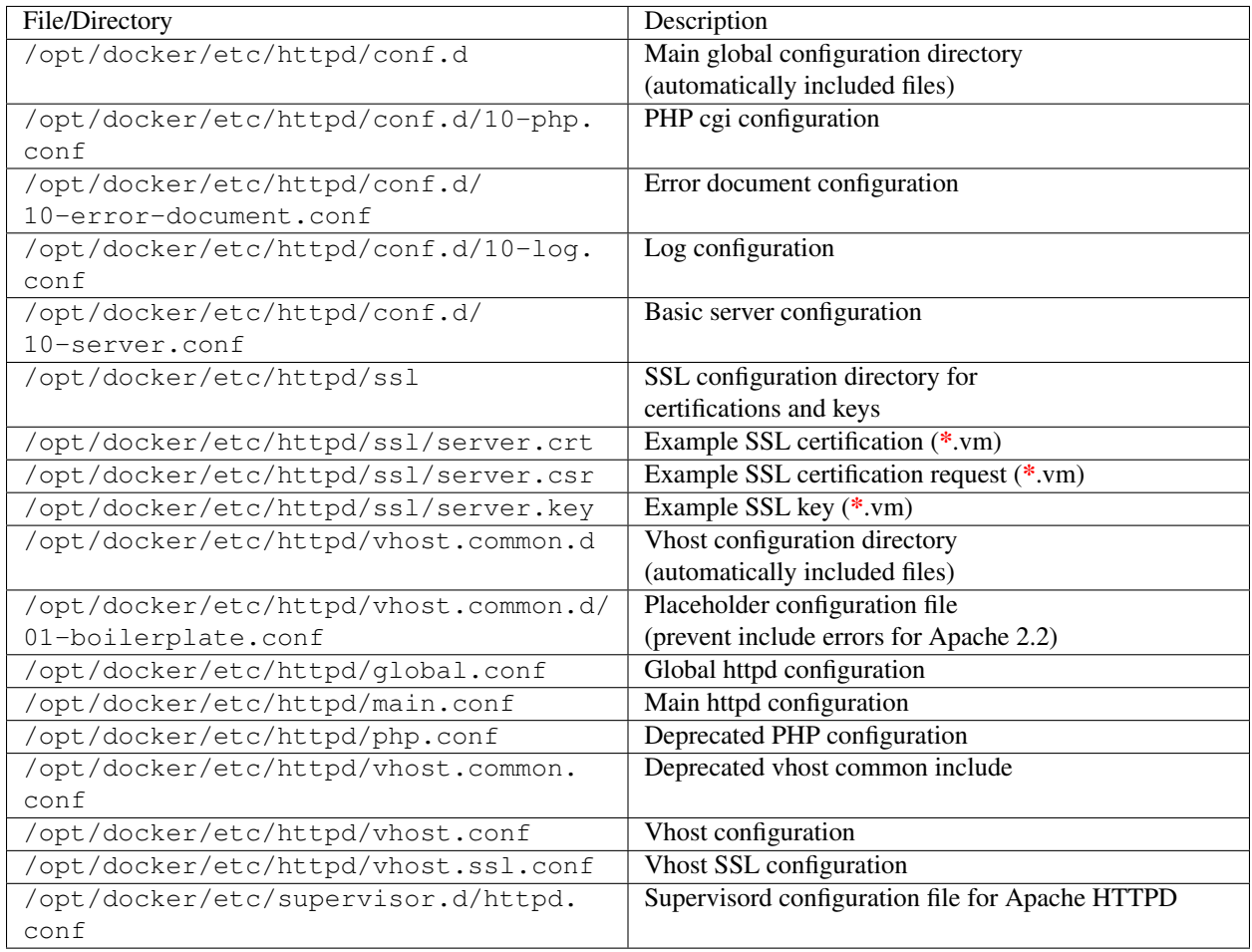

# <span id="page-12-0"></span>**webdevops/base**

Our application base container contains some general tools, the provisioning system (Ansible), a preconfgured modular supervisord and a modular *entrypoint* script.

# **Docker image tags**

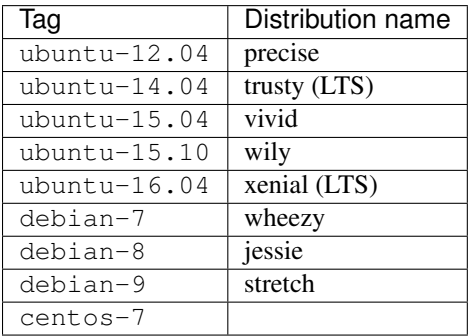

# **Environment variables**

#### **Base environment variables**

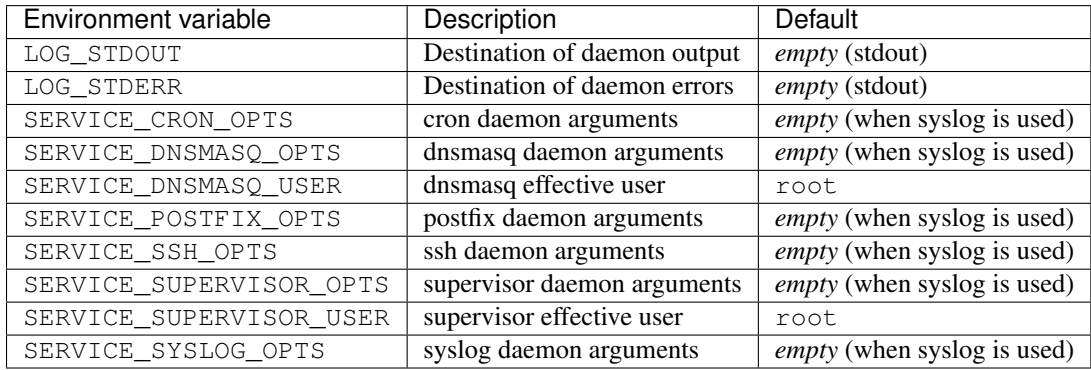

# **Entrypoint**

The entrypoint script is located in /opt/docker/bin/entrypoint.sh and will also start the entrypoint provisioning before running the requested CMD.

Based on CMD the entrypoint script is trying to find the appropriate worker script located in /opt/docker/bin/ entrypoint.d and executes it. It must matches the CMD and if there is no appropriate worker script the entrypoint falls back to /opt/docker/bin/entrypoint.d/default.sh which just executes the specified CMD.

This approach allows a modular entrypoint and also allows to directly jump into a container (eg. with docker run -ti webdevops/apache bash) without uploading or modifing the entrypoint.

Example for starting supervisord (executed by entrypoint.d/supervisord.sh):

```
ENTRYPOINT ["/opt/docker/bin/entrypoint.sh"]
CMD ["supervisord"]
```
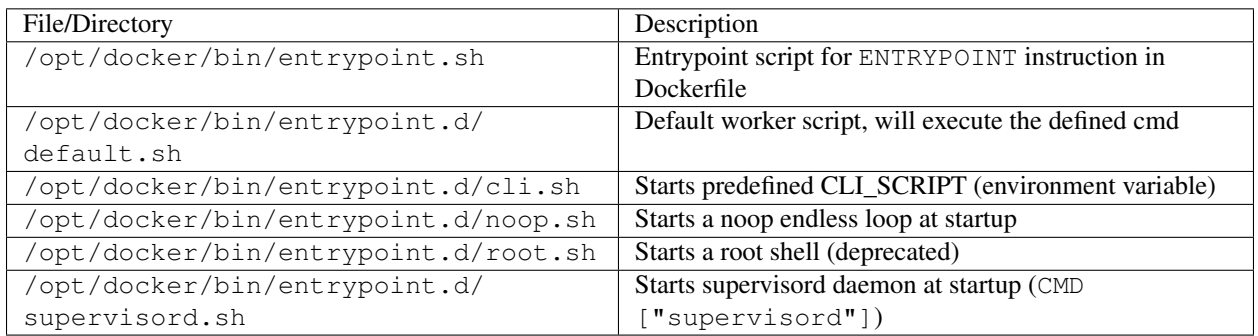

# **Supervisord**

Supervisord is a lightweight daemon which starts and monitor other programs. We're using it for running more than one task in a docker container (eg. PHP-FPM and Apache/Nginx).

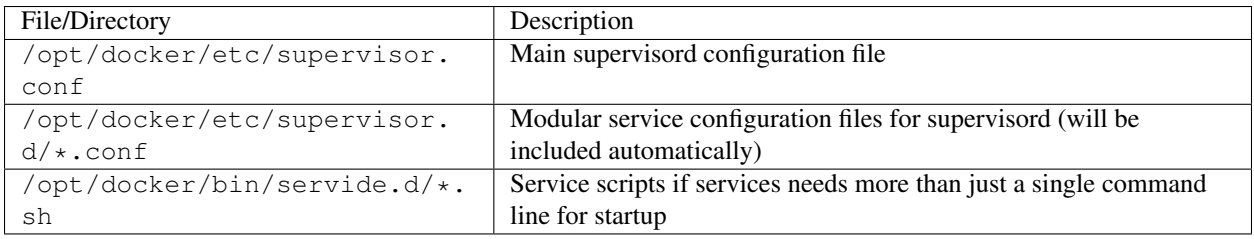

# **Provisioning**

With Ansible the provisioning tasks can be easliy done inside the Docker image (eg. for configurations and deployments). There is also a small provision script for registring and running Ansible roles.

For even simpler tasks there is also a possibility to upload small shell scripts which will be executed at the specific tags.

Register a new role (eg. with tag build): /opt/docker/bin/provision add --tag build rolename

Run all registred roles and scripts (in Dockerfile): /opt/docker/bin/bootstrap.sh

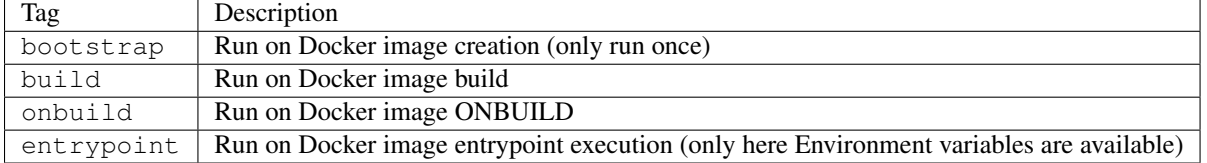

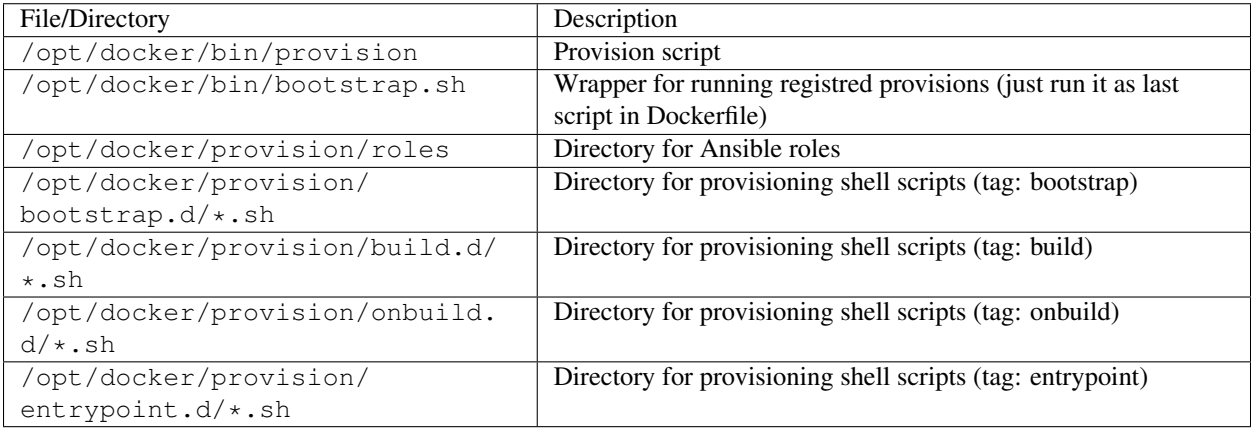

# <span id="page-14-0"></span>**webdevops/base-app**

The base-app image extends the base image with additional tools and all locales.

Packages:

- OpenSSH server (disabled by default) and client
- MySQL client
- sqlite
- dnsmasq (disabled by default)
- postfix (disabled by default)
- sudo
- zip, unzip, bzip2
- wget, curl
- net-tools
- moreutils
- dns utils
- rsync
- git
- nano, vim

Because some applications are using locales for translations (eg. date formatting) all locales are generated inside this image.

For an example docker service

Attention: Alpine doesn't provide any locales so you have to find another method for using locales!

### **Docker image tags**

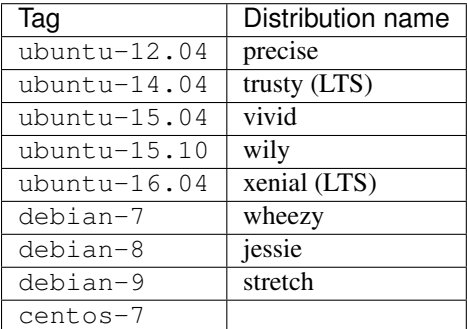

### **Environment variables**

#### **Base environment variables**

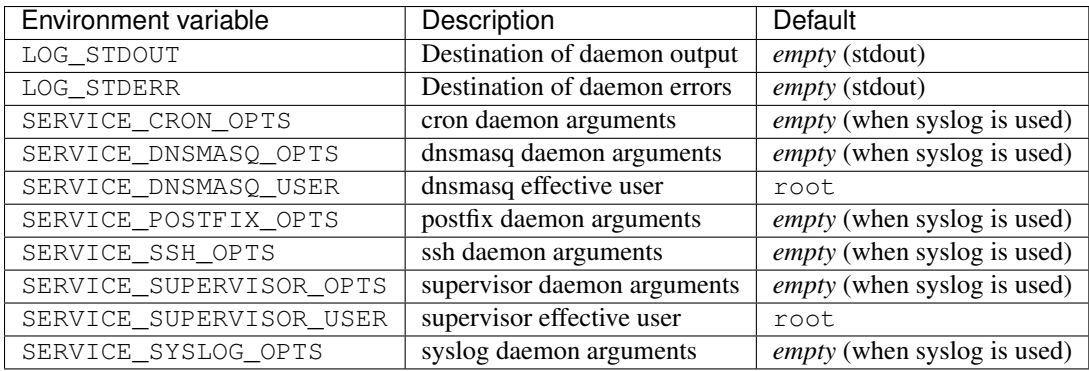

#### **Base environment variables**

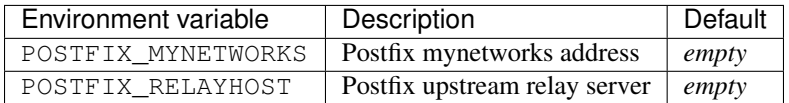

# <span id="page-16-0"></span>**webdevops/bootstrap**

Bootstrap images contains our baselayout (some basic scripts for secure and small package installations and handling) and a basic toolset. It will also install Ansible into the container for future provisioning of the container.

# **Docker image tags**

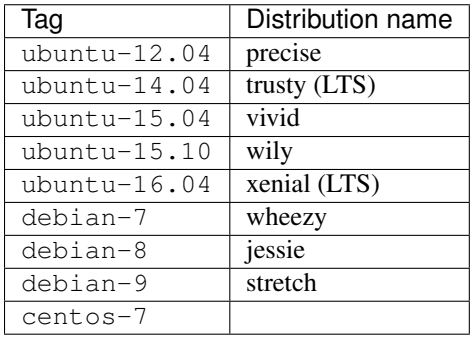

# **Baselayout scripts**

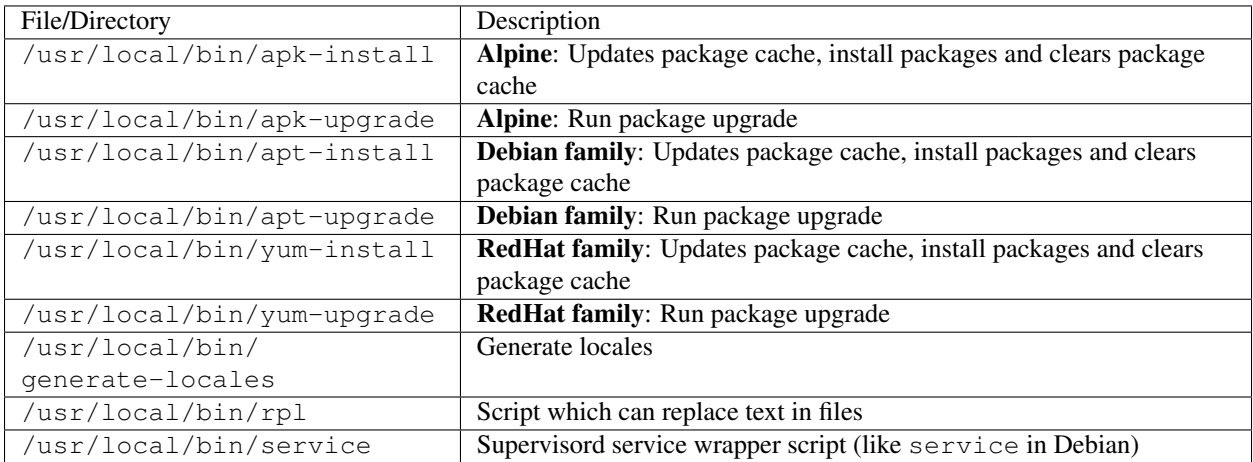

# <span id="page-16-1"></span>**webdevops/certbot**

The certbot images are based on webdevops/bootstrap with let's encrypt certbot toolbox.

# **Docker image tags**

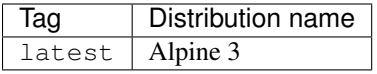

# <span id="page-17-0"></span>**webdevops/hhvm**

The hhvm images are based on webdevops/base-app with HHVM cli and HHVM daemon. HHVM daemon is running on port 9000.

### **Docker image tags**

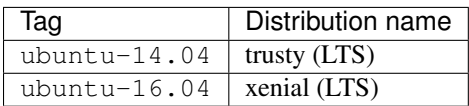

### **Environment variables**

#### **Base environment variables**

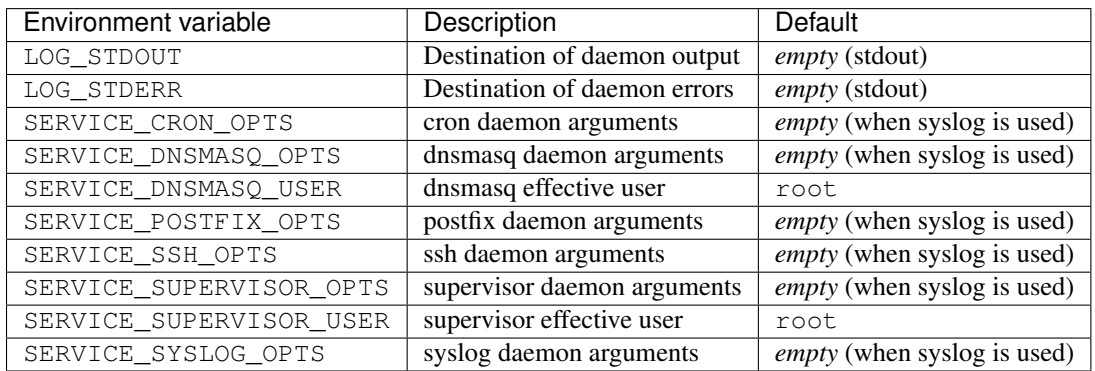

#### **Base environment variables**

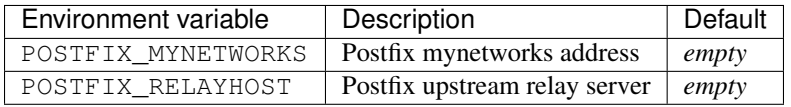

### **Docker image layout**

#### **HHVM layout**

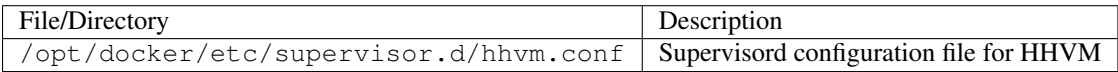

# <span id="page-18-0"></span>**webdevops/hhvm-apache**

These image extends webdevops/hhvm with a apache daemon which is running on port 80 and 443

### **Docker image tags**

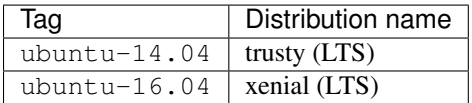

#### **Environment variables**

#### **Base environment variables**

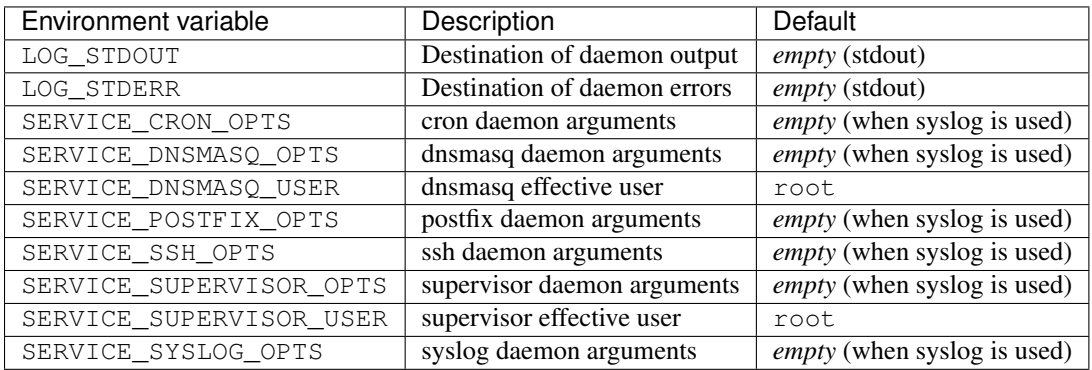

#### **Base environment variables**

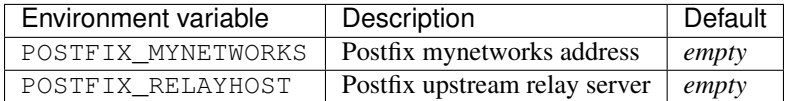

#### **Web environment variables**

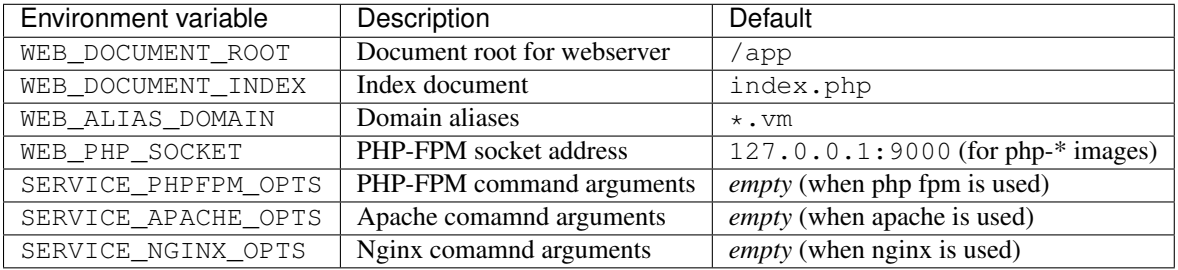

# **Customization**

#### **Apache customization**

This image has two directories for configuration files which will be automatic loaded.

For global configuration options the directory /opt/docker/etc/httpd/conf.d can be used. For vhost configuration options the directory /opt/docker/etc/httpd/vhost.common.d can be used.

Any  $\star$ . confiles inside these direcories will be included either global or the vhost section.

## **Docker image layout**

#### **Apache layout**

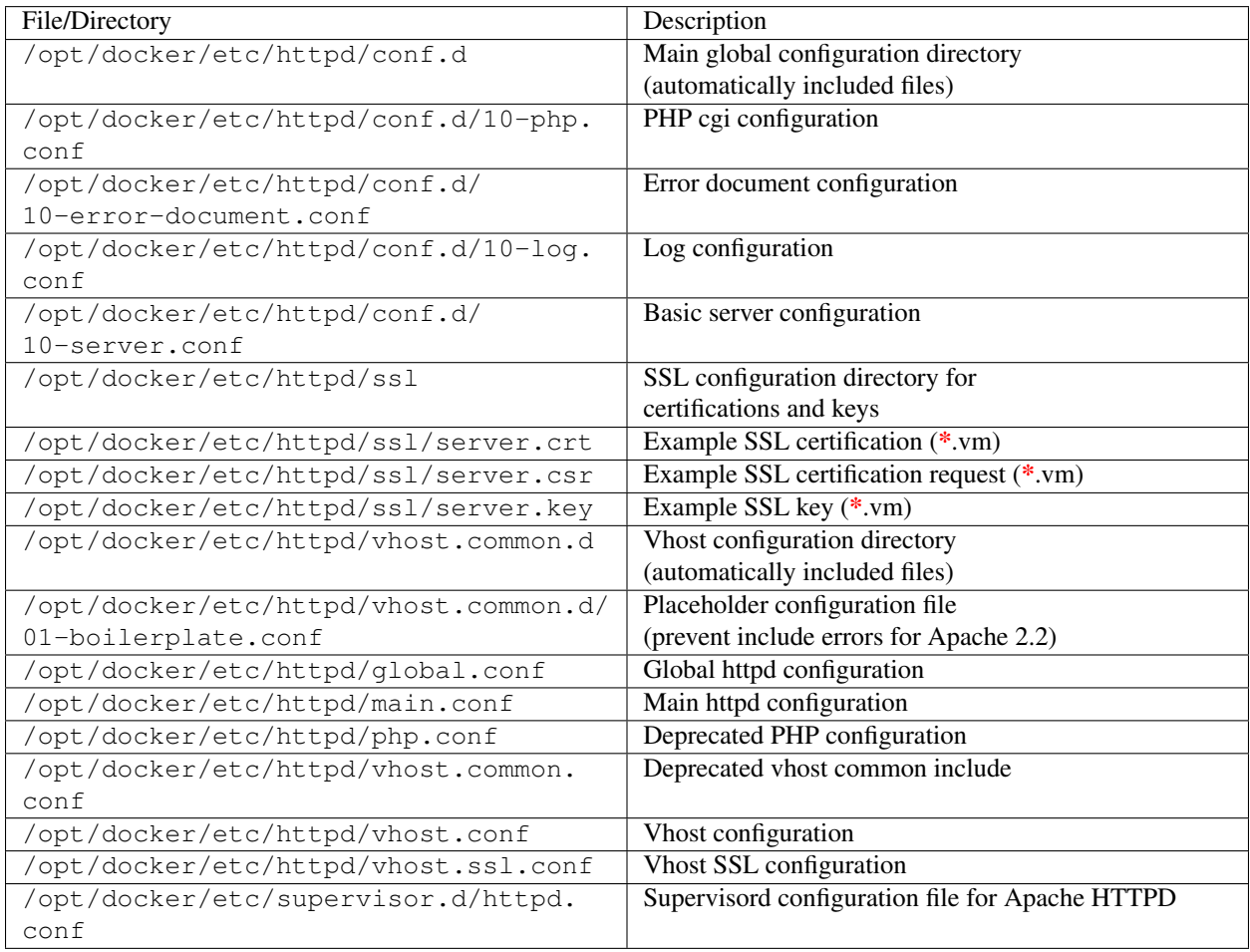

#### **HHVM layout**

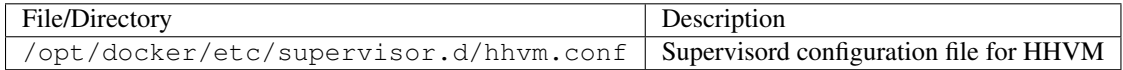

# <span id="page-19-0"></span>**webdevops/hhvm-nginx**

These image extends webdevops/hhvm with a nginx daemon which is running on port 80 and 443

### **Docker image tags**

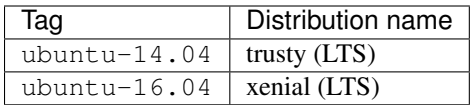

## **Environment variables**

#### **Base environment variables**

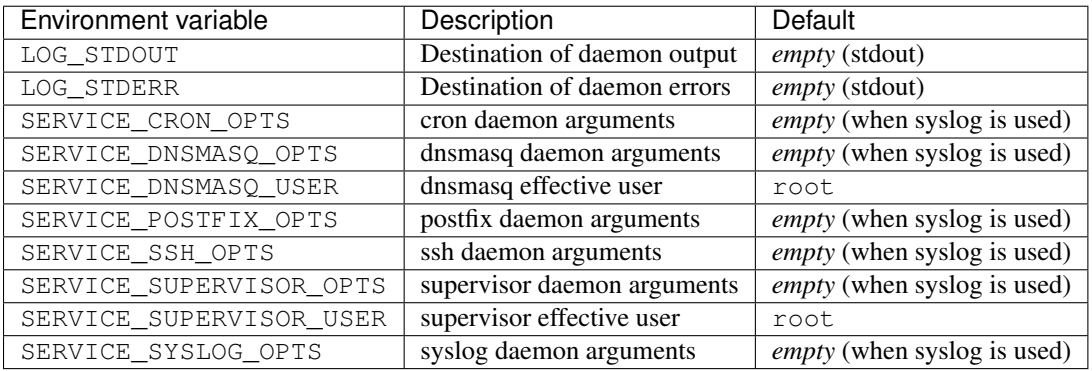

#### **Base environment variables**

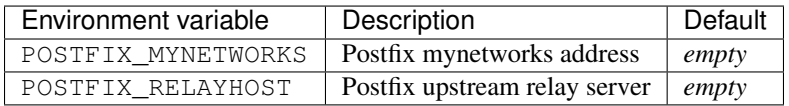

#### **Web environment variables**

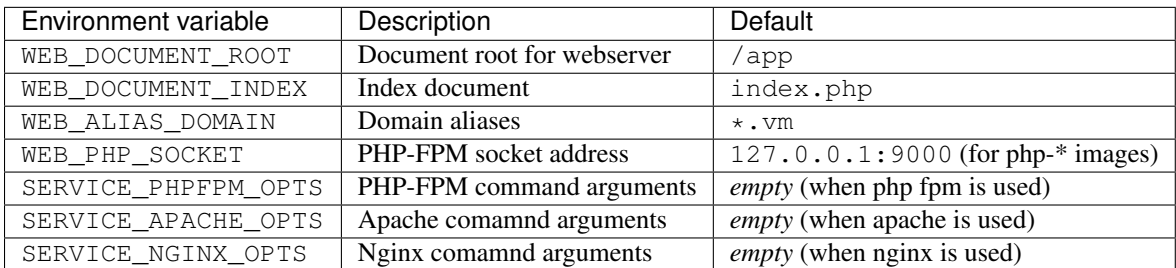

### **Customization**

#### **Nginx customization**

This image has two directories for configuration files which will be automatic loaded.

For global configuration options the directory /opt/docker/etc/nginx/conf.d can be used. For vhost configuration options the directory ''/opt/docker/etc/nginx/vhost.common.conf''can be used.

Any  $\star$ . confiles inside these direcories will be included either global or the vhost section.

# **Docker image layout**

#### **Nginx layout**

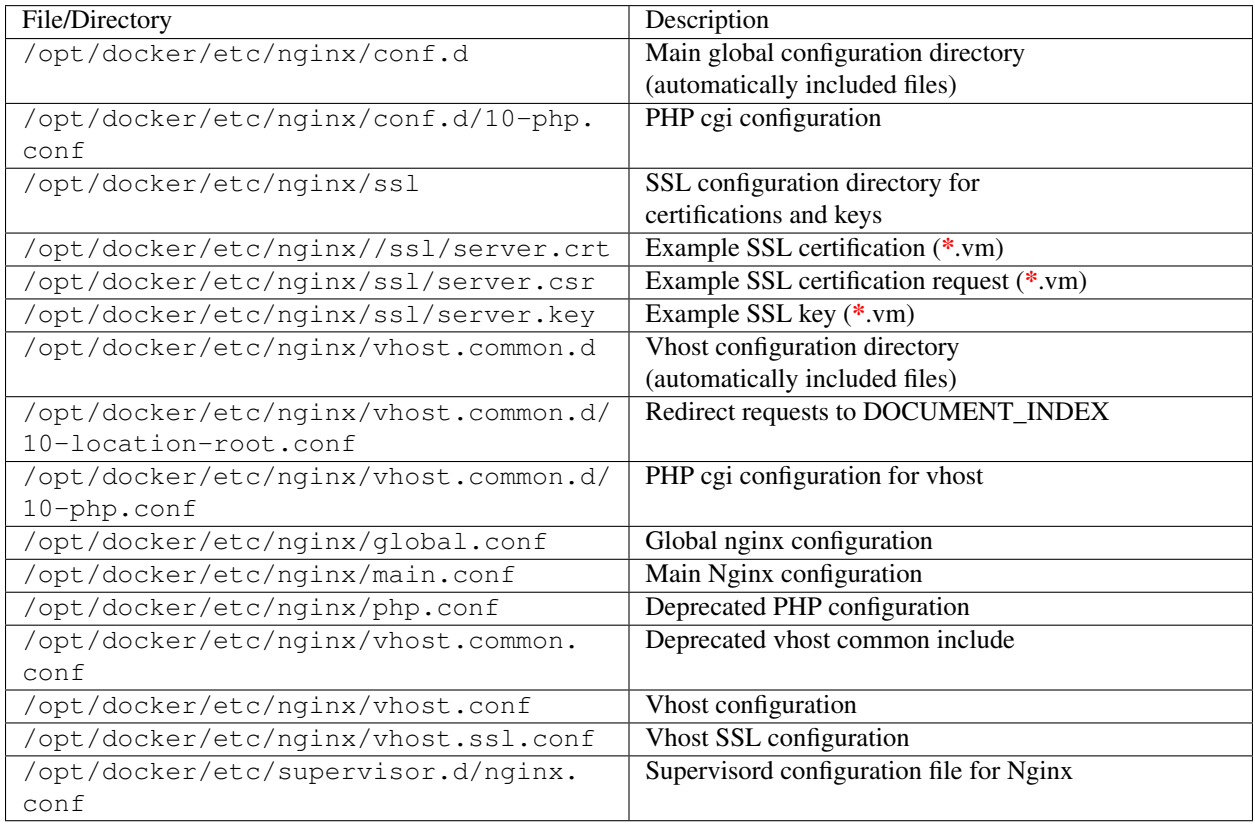

#### **HHVM layout**

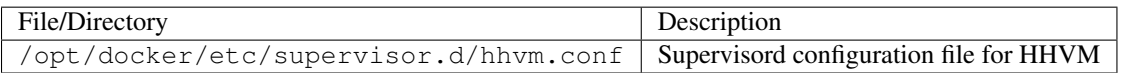

# <span id="page-21-0"></span>**webdevops/liquibase**

The liquibase images are based on java with liquibase and mysql driver

# **Docker image tags**

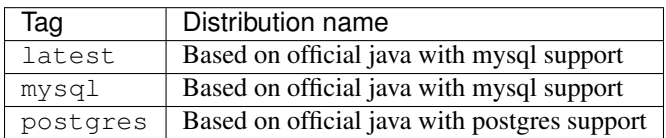

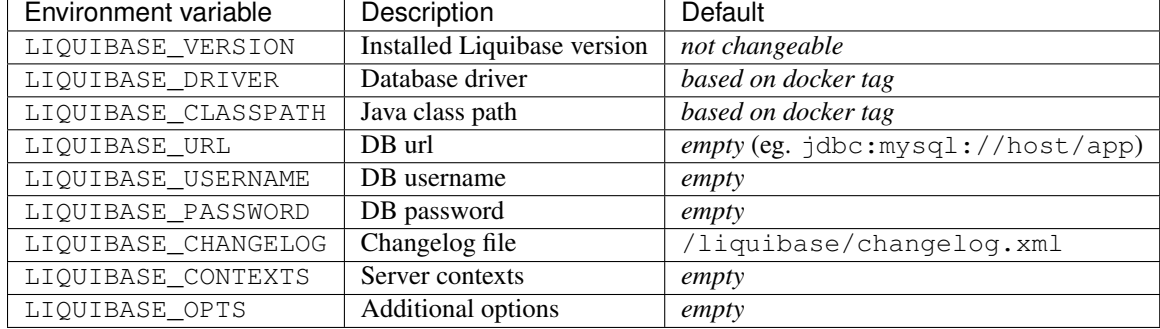

### **Environment variables**

### **Usage**

MYSQL: Expecting the changelog.xml is inside the current directory the update process can be started with: docker run  $-\text{rm} -v \$  (pwd):/liquibase/  $-e$  "LIQUIBASE URL=jdbc:mysql:// host/app" -e "LIQUIBASE\_USERNAME=root" -e "LIQUIBASE\_PASSWORD=root" webdevops/ liquibase:mysql update

POSTGRESL: Expecting the changelog.xml is inside the current directory the update process can be started with: docker run --rm -v \$(pwd):/liquibase/ -e "LIQUIBASE\_URL=jdbc:postgresql:/ /host:5432/sampledb" -e "LIQUIBASE\_USERNAME=root" -e "LIQUIBASE\_PASSWORD=root" webdevops/liquibase:postgres update

# <span id="page-22-0"></span>**webdevops/liquidsoap**

The liquidsoap images are based on webdevops/base with liquidsoap multimedia streaming server with most plugins.

### **Docker image tags**

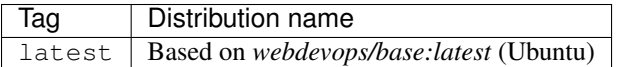

### **Environment variables**

#### **Base environment variables**

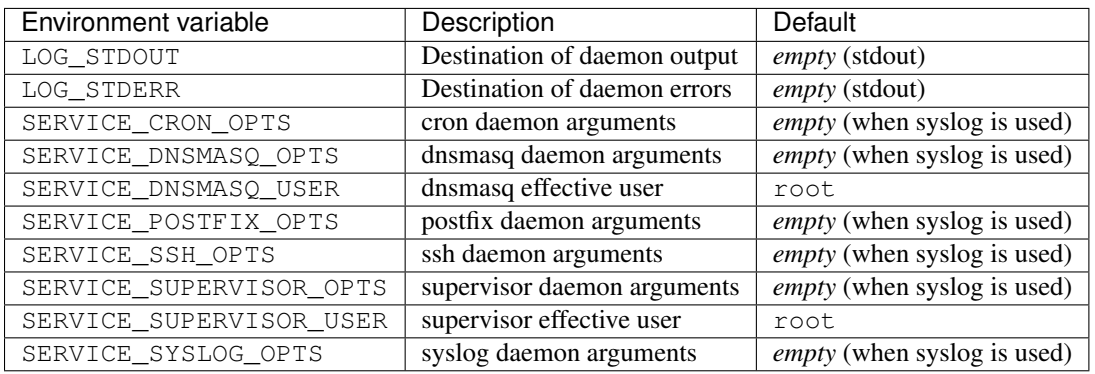

# **Liquisoap environment variables**

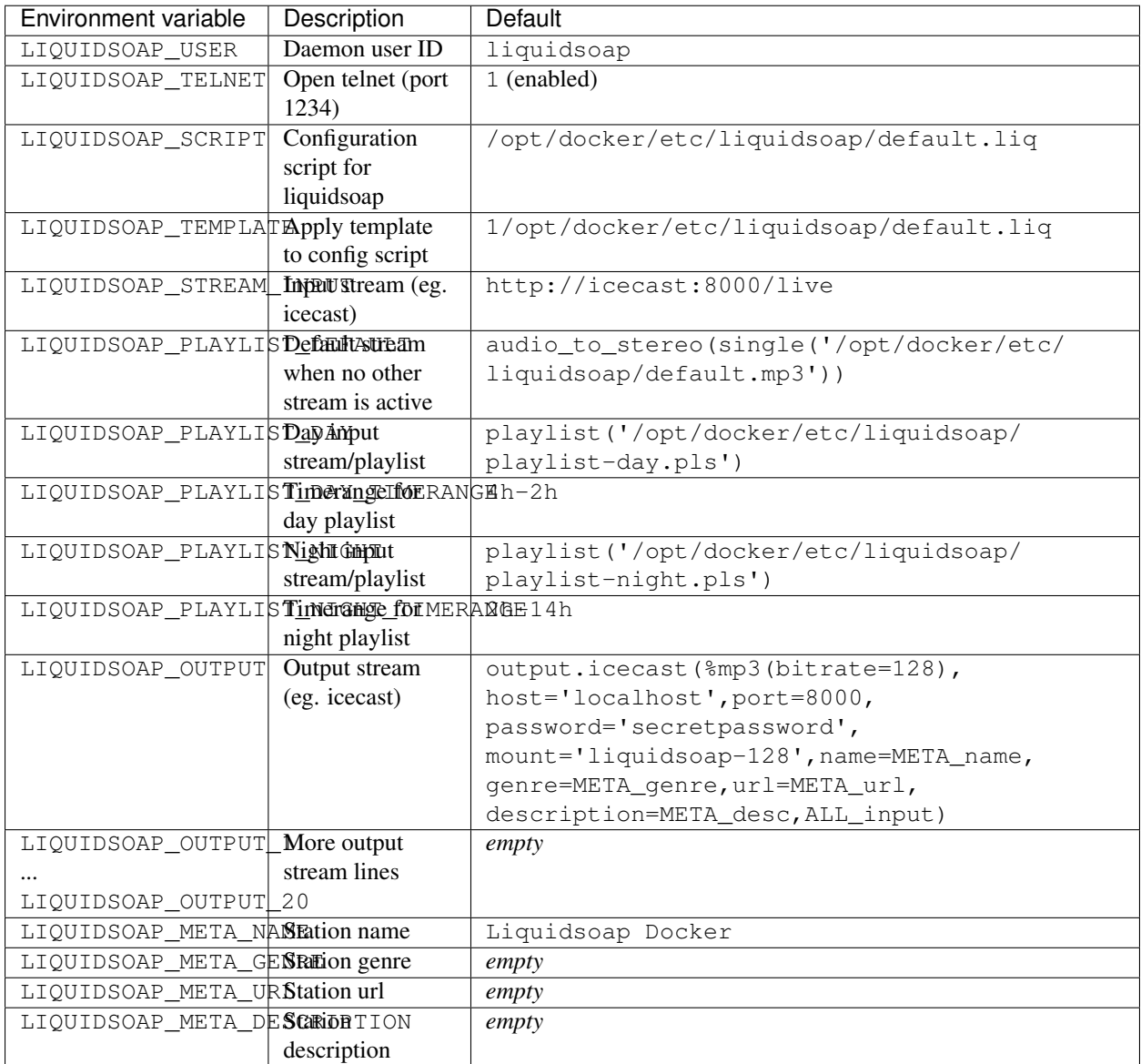

# <span id="page-24-0"></span>**webdevops/mail-catcher**

These image extends webdevops/base with a postfix daemon which is running on port 25 and dovecot on IMAP.

This images catches all emails sent to it and stores them locally. These mails are available via IMAP and web (roundcube)

# **Docker image tags**

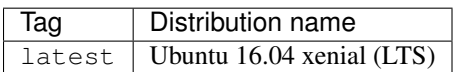

# **Environment variables**

#### **Base environment variables**

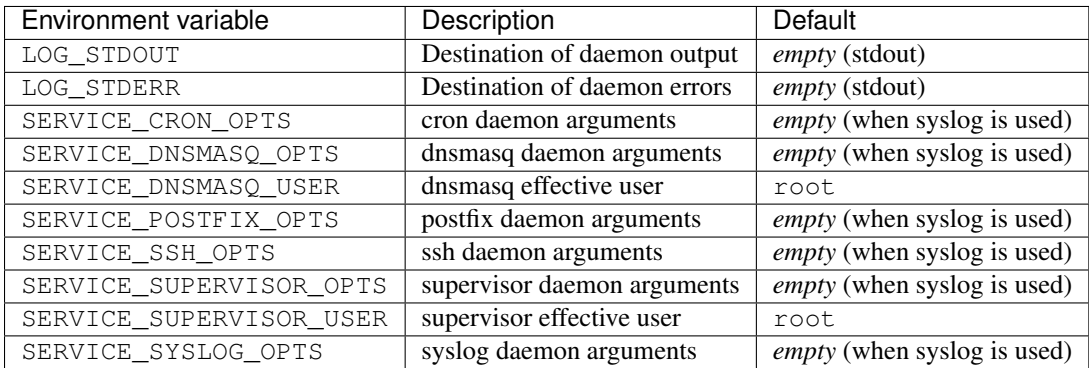

#### **Base environment variables**

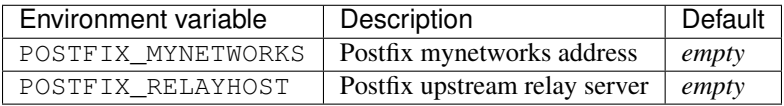

#### **Mail sandbox environment variables**

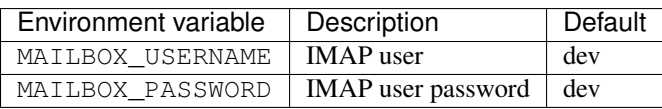

# **Docker image layout**

# <span id="page-24-1"></span>**webdevops/nginx**

These image extends webdevops/base with a nginx daemon which is running on port 80 and 443

## **Docker image tags**

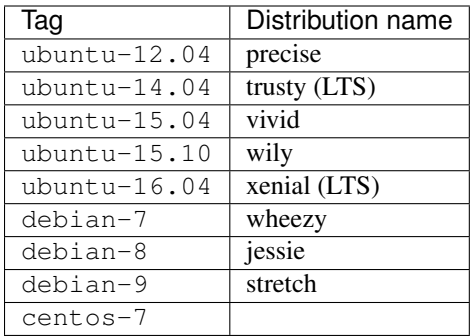

# **Environment variables**

#### **Base environment variables**

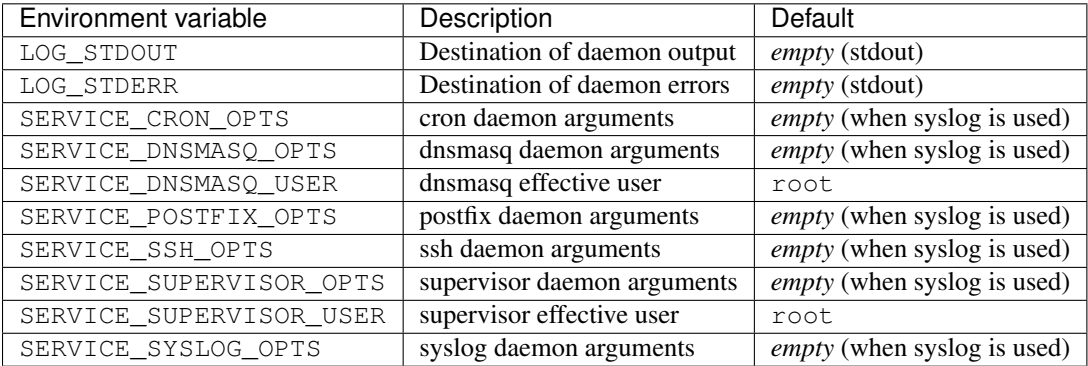

#### **Web environment variables**

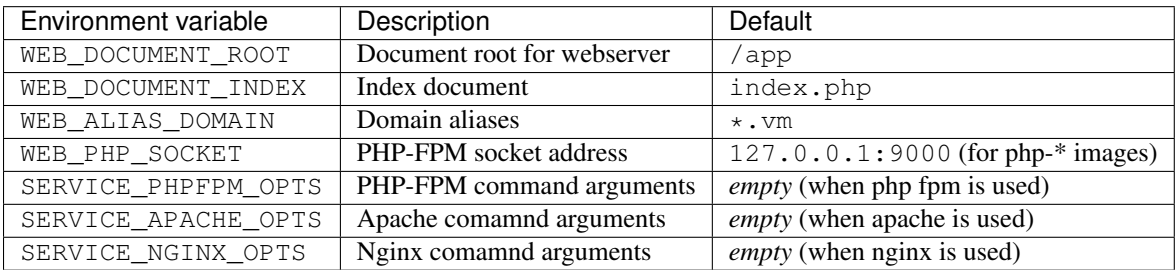

### **Customization**

#### **Nginx customization**

This image has two directories for configuration files which will be automatic loaded.

For global configuration options the directory /opt/docker/etc/nginx/conf.d can be used. For vhost configuration options the directory ''/opt/docker/etc/nginx/vhost.common.conf''can be used.

Any  $\star$ . confiles inside these direcories will be included either global or the vhost section.

# **Docker image layout**

#### **Nginx layout**

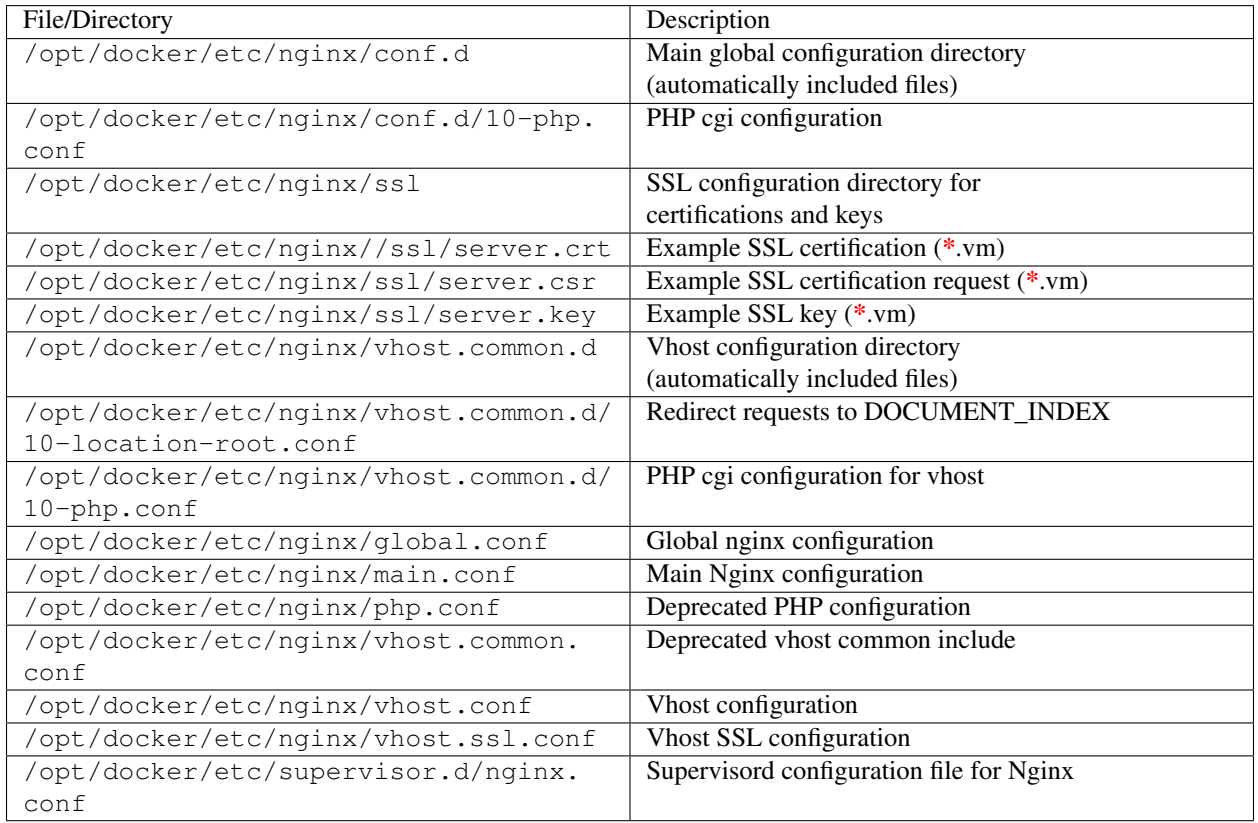

# <span id="page-26-0"></span>**webdevops/nginx-dev**

These image extends webdevops/base with a nginx daemon which is running on port 80 and 443

Attention: Webserver is running development mode, assets and resource files will be send without caching to browser!

# **Docker image tags**

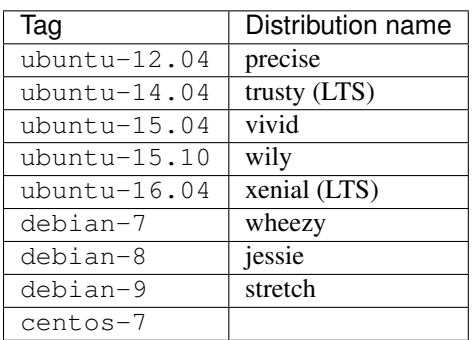

# **Environment variables**

#### **Base environment variables**

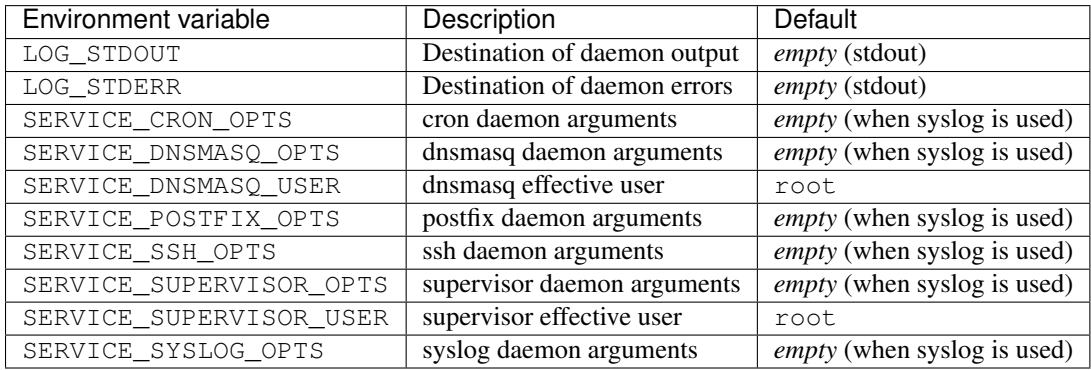

#### **Web development environment variables**

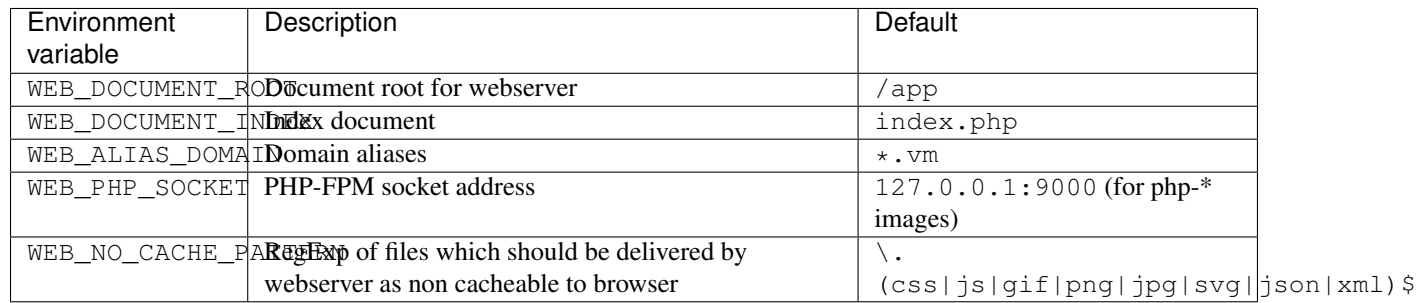

# **Customization**

#### **Nginx customization**

This image has two directories for configuration files which will be automatic loaded.

For global configuration options the directory /opt/docker/etc/nginx/conf.d can be used. For vhost configuration options the directory ''/opt/docker/etc/nginx/vhost.common.conf''can be used.

Any  $\star$ . confiles inside these direcories will be included either global or the vhost section.

# **Docker image layout**

#### **Nginx layout**

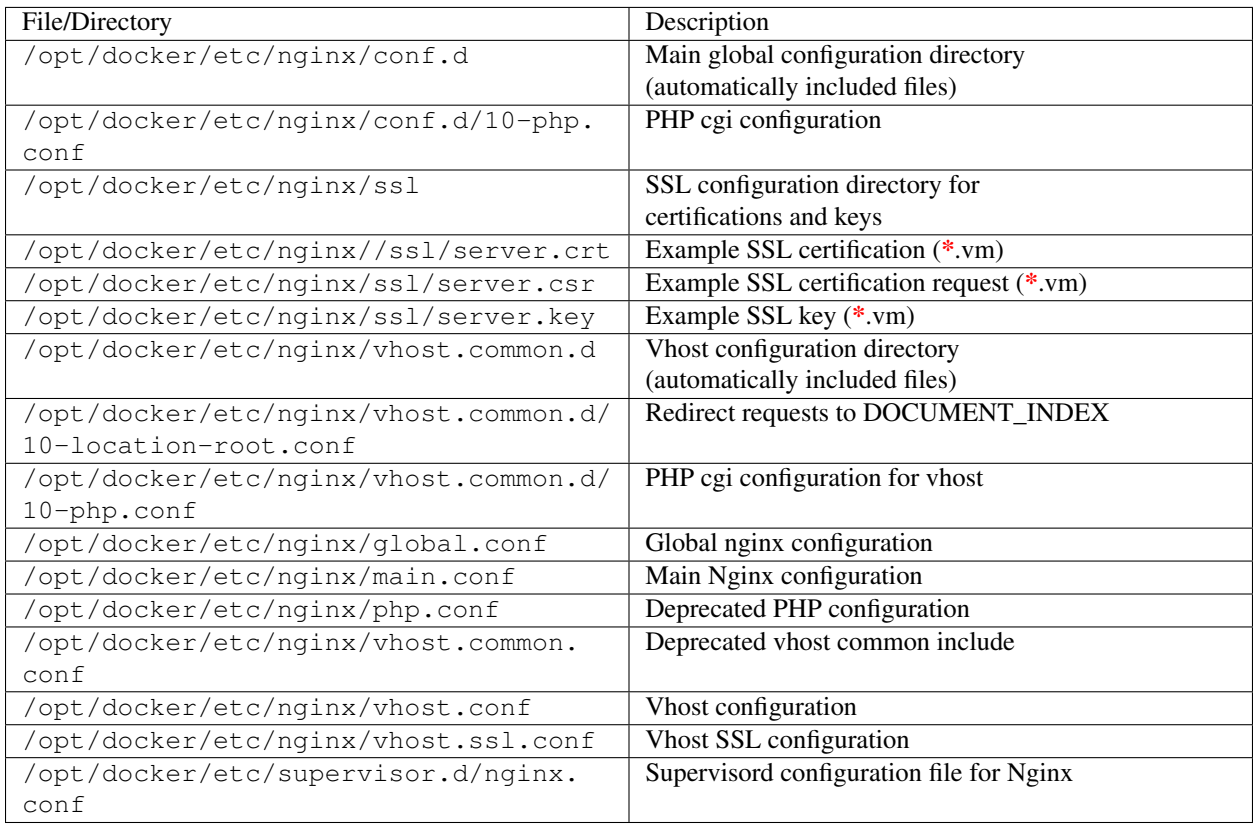

# **PHP layout**

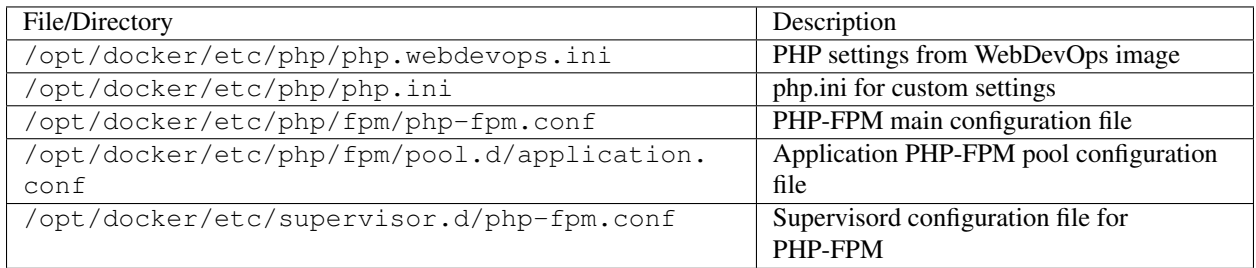

# <span id="page-28-0"></span>**webdevops/php**

The php images are based on webdevops/base-app with PHP cli and PHP-FPM. PHP-FPM is running on port 9000.

# **Docker image tags**

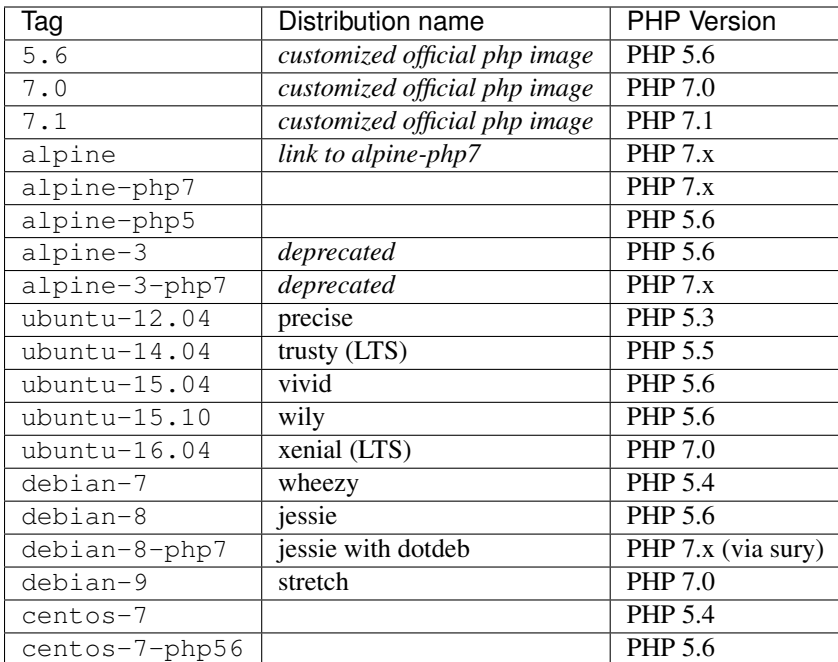

# **Environment variables**

#### **Base environment variables**

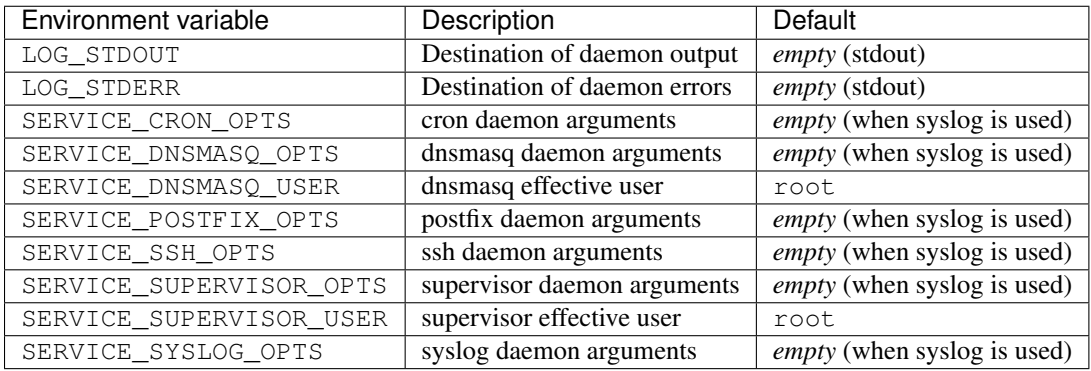

#### **Base environment variables**

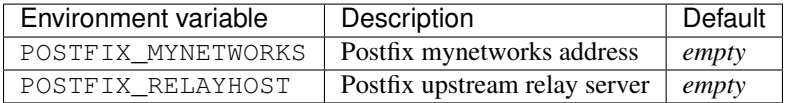

#### **PHP.ini variables**

You can specify eg. php.memory\_limit=256M as dyanmic env variable which will sets memory\_limit = 256M as php setting.

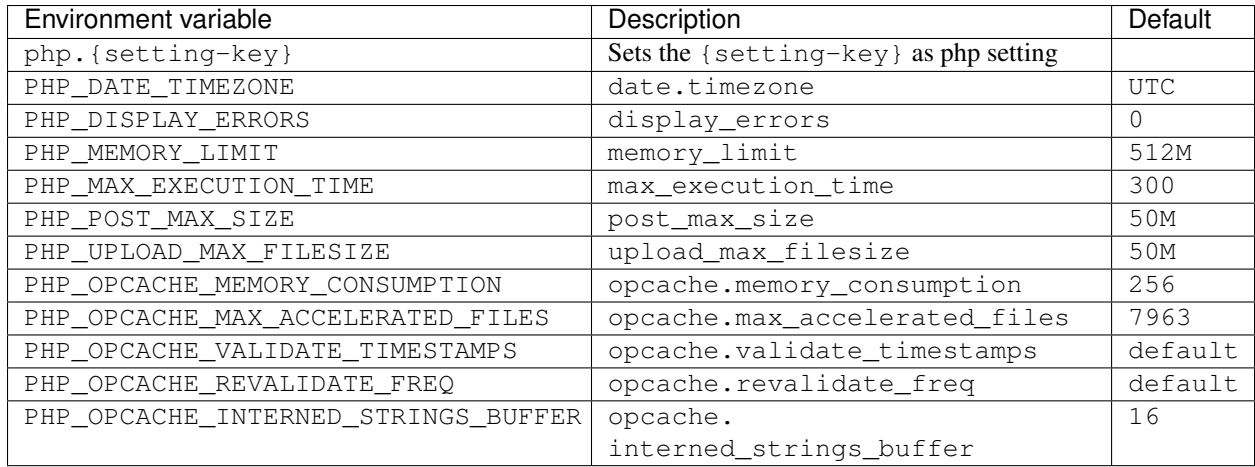

#### **PHP FPM variables**

You can specify eg. fpm.pool.pm.max\_requests=1000 as dyanmic env variable which will sets pm. max\_requests = 1000 as fpm pool setting. The prefix fpm.pool is for pool settings and fpm.global for global master process settings.

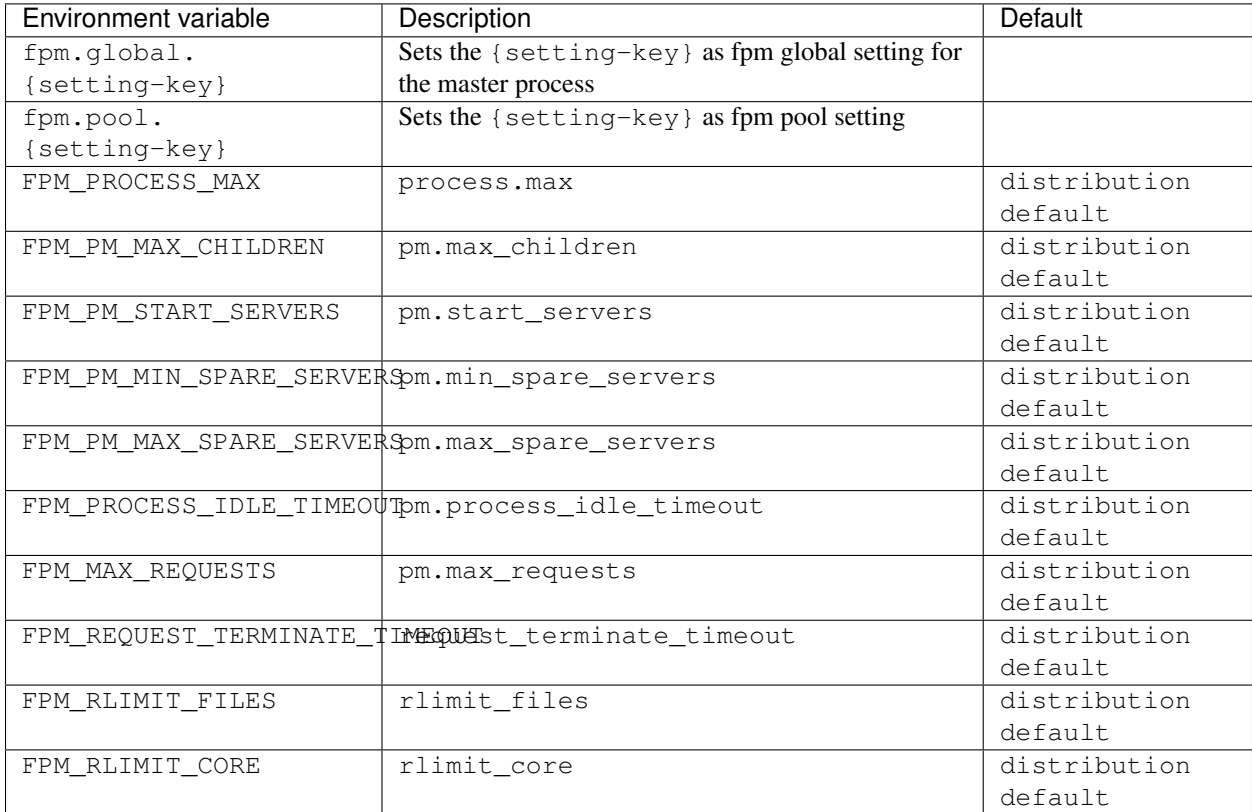

# **Customization**

#### **PHP customization**

For customization a placeholder /opt/docker/etc/php/php.ini is available which will be loaded as last configuration file. All settings can be overwritten in this ini file.

Either use COPY inside your Dockerfile to overwrite this file or use RUN echo memory\_limit = 128 M >> /opt/docker/etc/php/php.ini to set specific php.ini values.

### **Docker image layout**

#### **PHP layout**

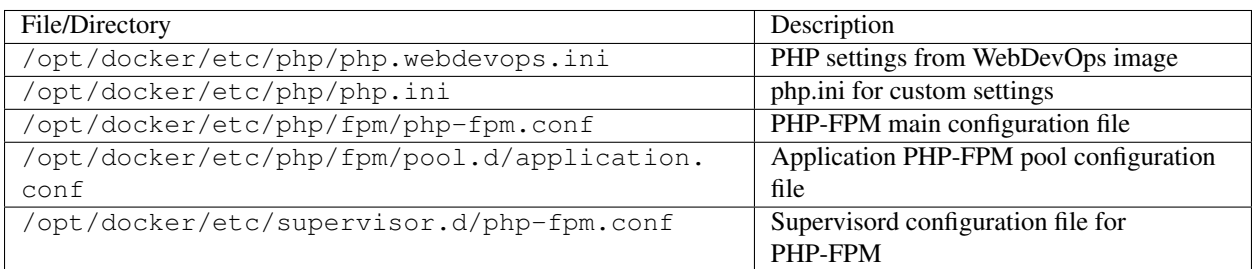

# <span id="page-31-0"></span>**webdevops/php-apache**

These image extends webdevops/php with a apache daemon which is running on port 80 and 443

### **Docker image tags**

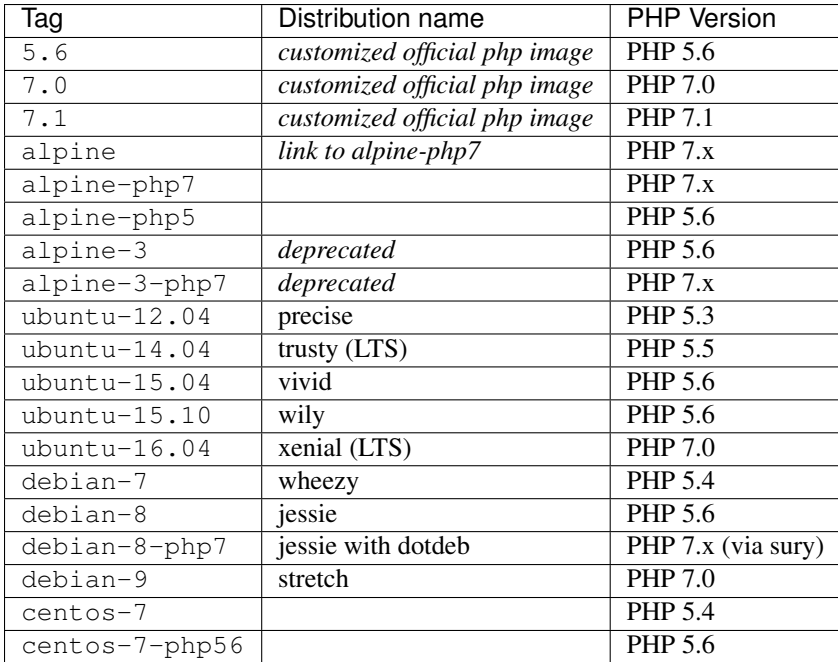

# **Environment variables**

#### **Base environment variables**

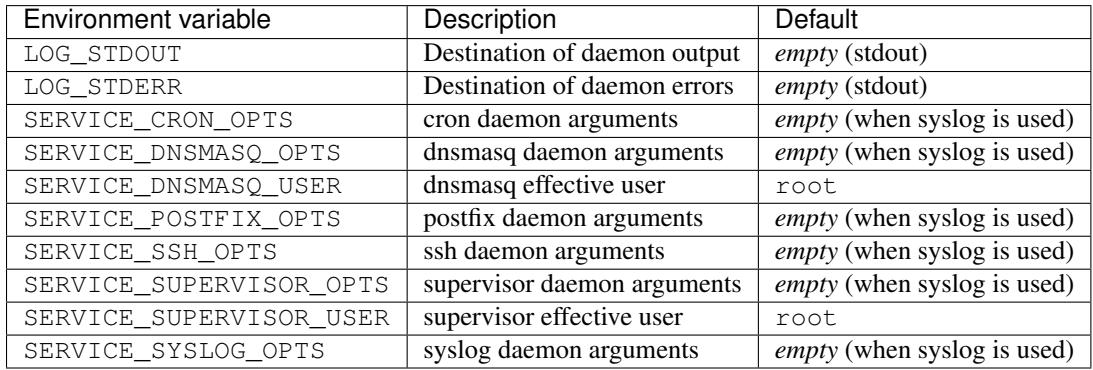

#### **Base environment variables**

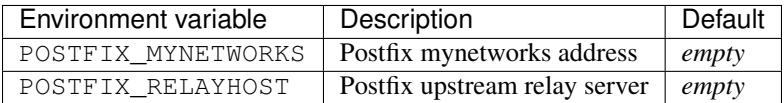

#### **Web environment variables**

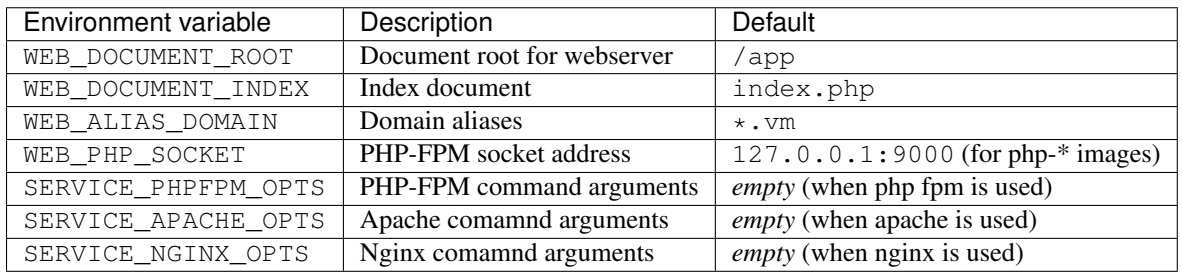

#### **PHP.ini variables**

You can specify eg. php.memory\_limit=256M as dyanmic env variable which will sets memory\_limit = 256M as php setting.

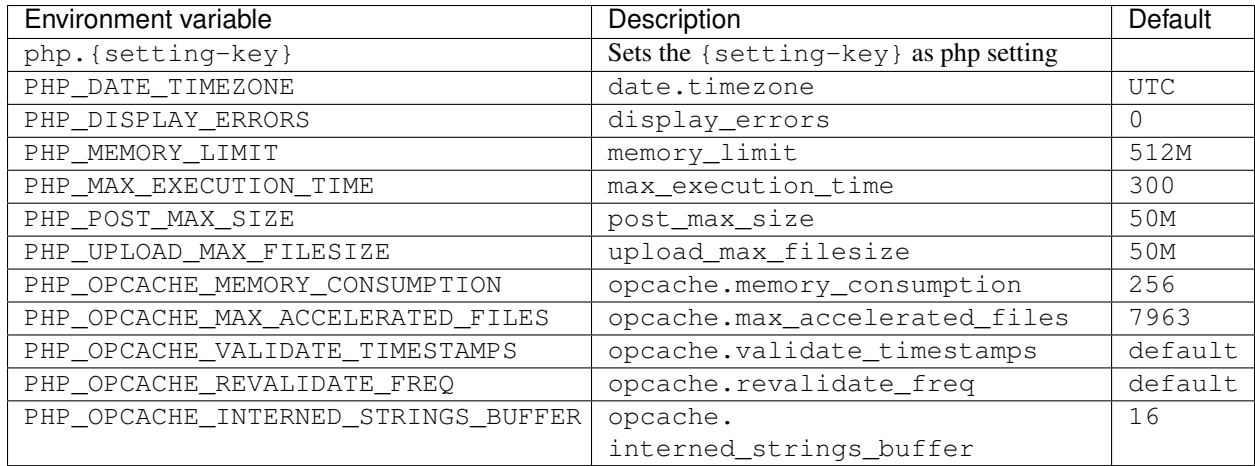

#### **PHP FPM variables**

You can specify eg. fpm.pool.pm.max\_requests=1000 as dyanmic env variable which will sets pm. max\_requests = 1000 as fpm pool setting. The prefix fpm.pool is for pool settings and fpm.global for global master process settings.

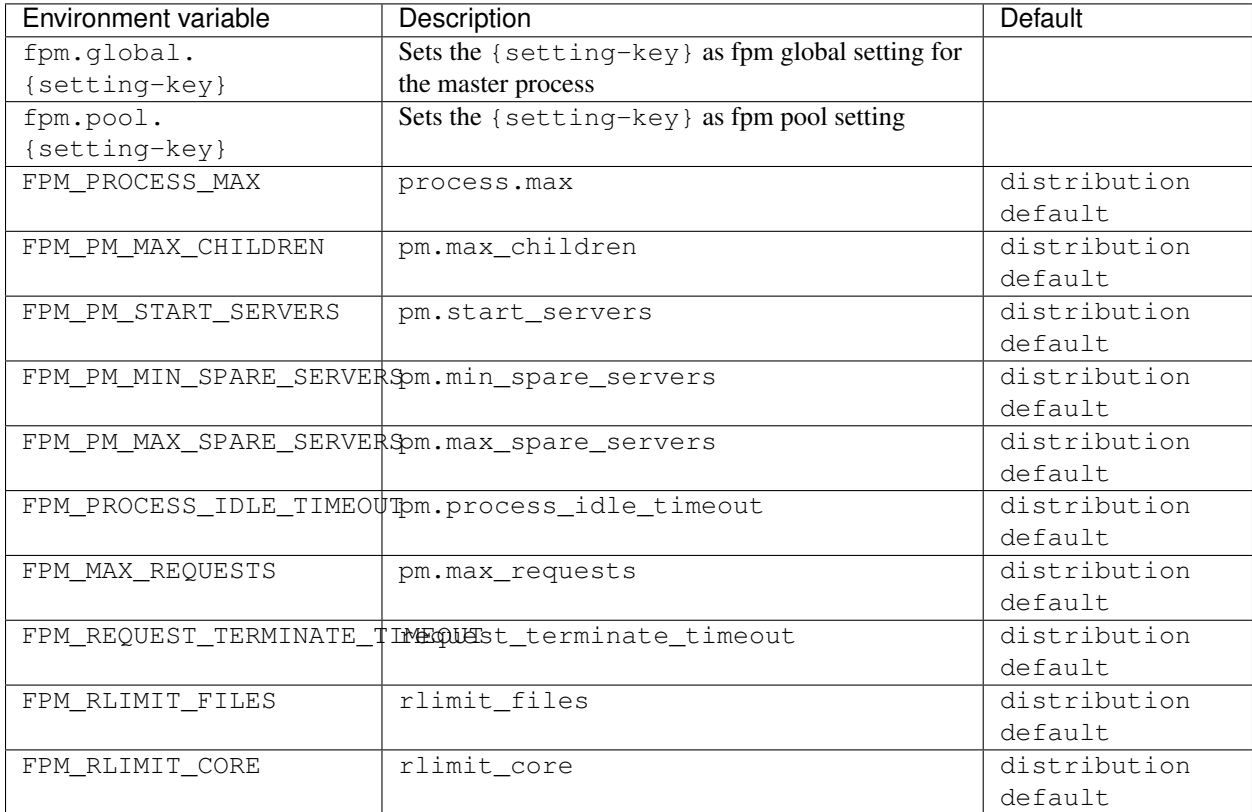

# **Customization**

#### **PHP customization**

For customization a placeholder /opt/docker/etc/php/php.ini is available which will be loaded as last configuration file. All settings can be overwritten in this ini file.

Either use COPY inside your Dockerfile to overwrite this file or use RUN echo memory\_limit = 128 M >> /opt/docker/etc/php/php.ini to set specific php.ini values.

#### **Apache customization**

This image has two directories for configuration files which will be automatic loaded.

For global configuration options the directory /opt/docker/etc/httpd/conf.d can be used. For vhost configuration options the directory /opt/docker/etc/httpd/vhost.common.d can be used.

Any  $\star$ . confiles inside these direcories will be included either global or the vhost section.

#### **Docker image layout**

#### **Apache layout**

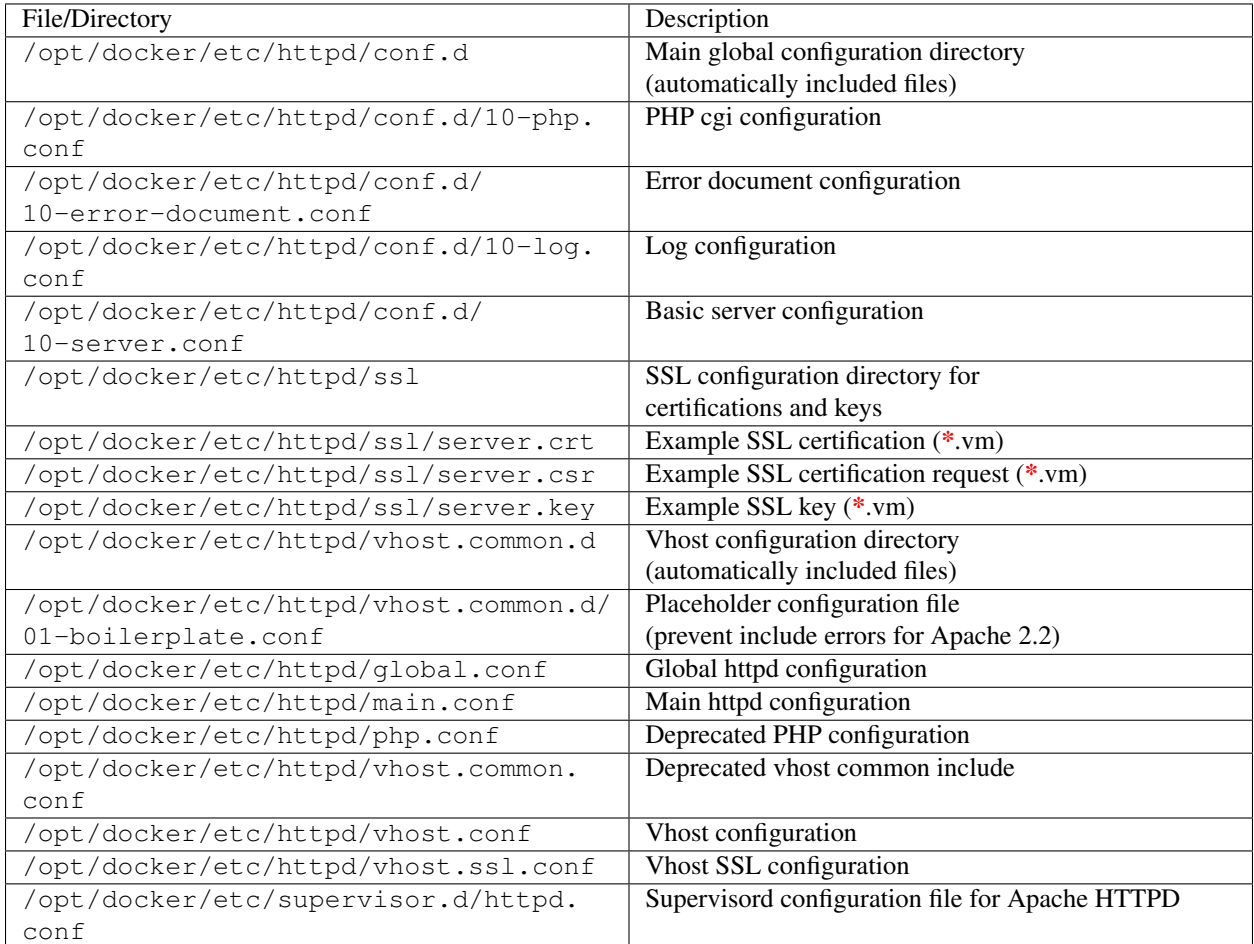

#### **PHP layout**

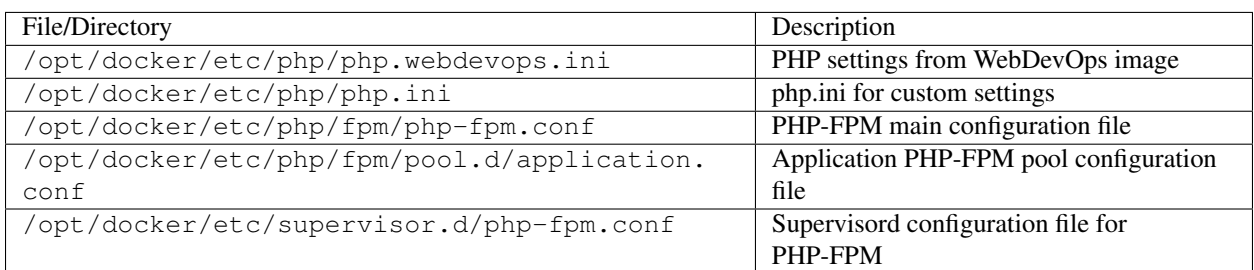

# <span id="page-35-0"></span>**webdevops/php-apache-dev**

These image extends webdevops/php-dev with a apache daemon which is running on port 80 and 443

Attention: PHP is running in development mode. Zend Opcode Cache is set to to revalidate files for best development experience.

Tip: PHP-FPM is accessable by public port 9000

#### **Docker image tags**

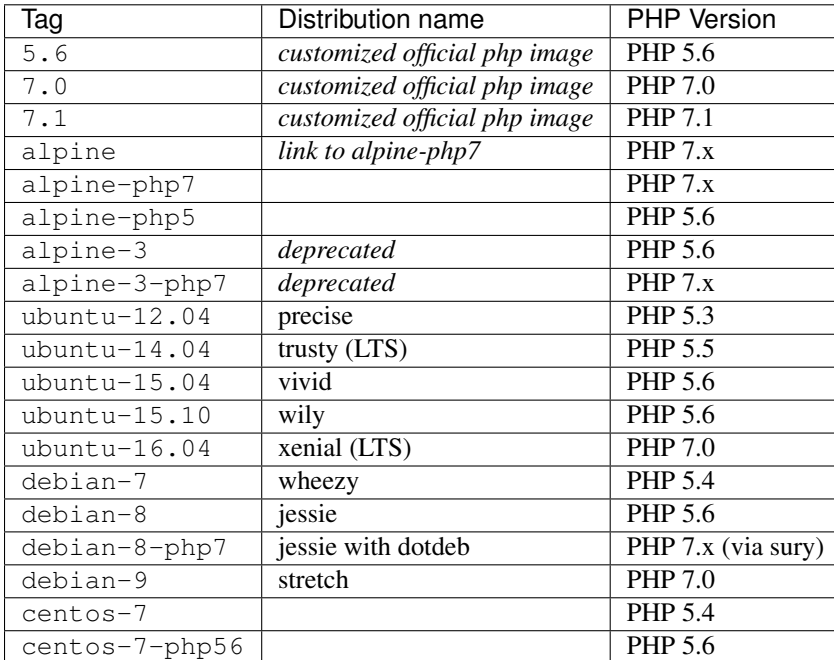

### **Environment variables**

#### **Base environment variables**

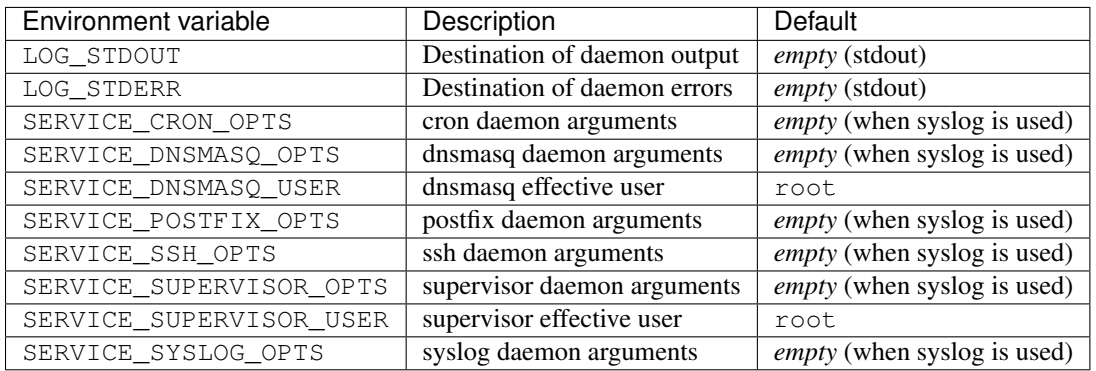

#### **Base environment variables**

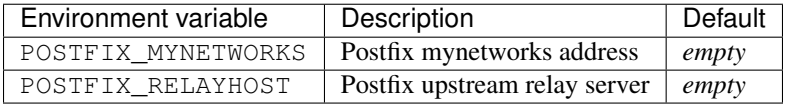

#### **PHP.ini variables**

You can specify eg. php.memory\_limit=256M as dyanmic env variable which will sets memory\_limit = 256M as php setting.

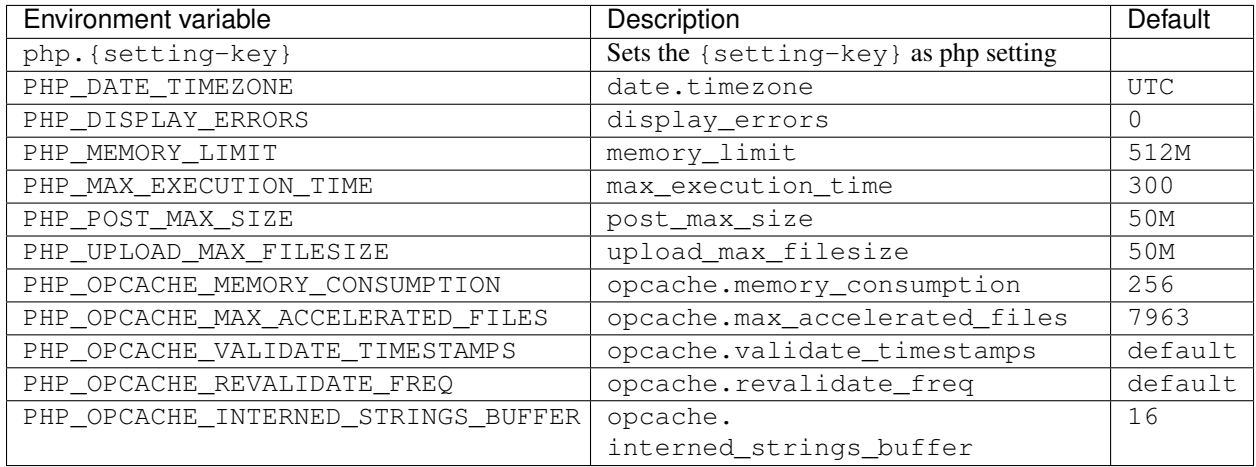

#### **PHP FPM variables**

You can specify eg. fpm.pool.pm.max\_requests=1000 as dyanmic env variable which will sets pm. max\_requests = 1000 as fpm pool setting. The prefix fpm.pool is for pool settings and fpm.global for global master process settings.

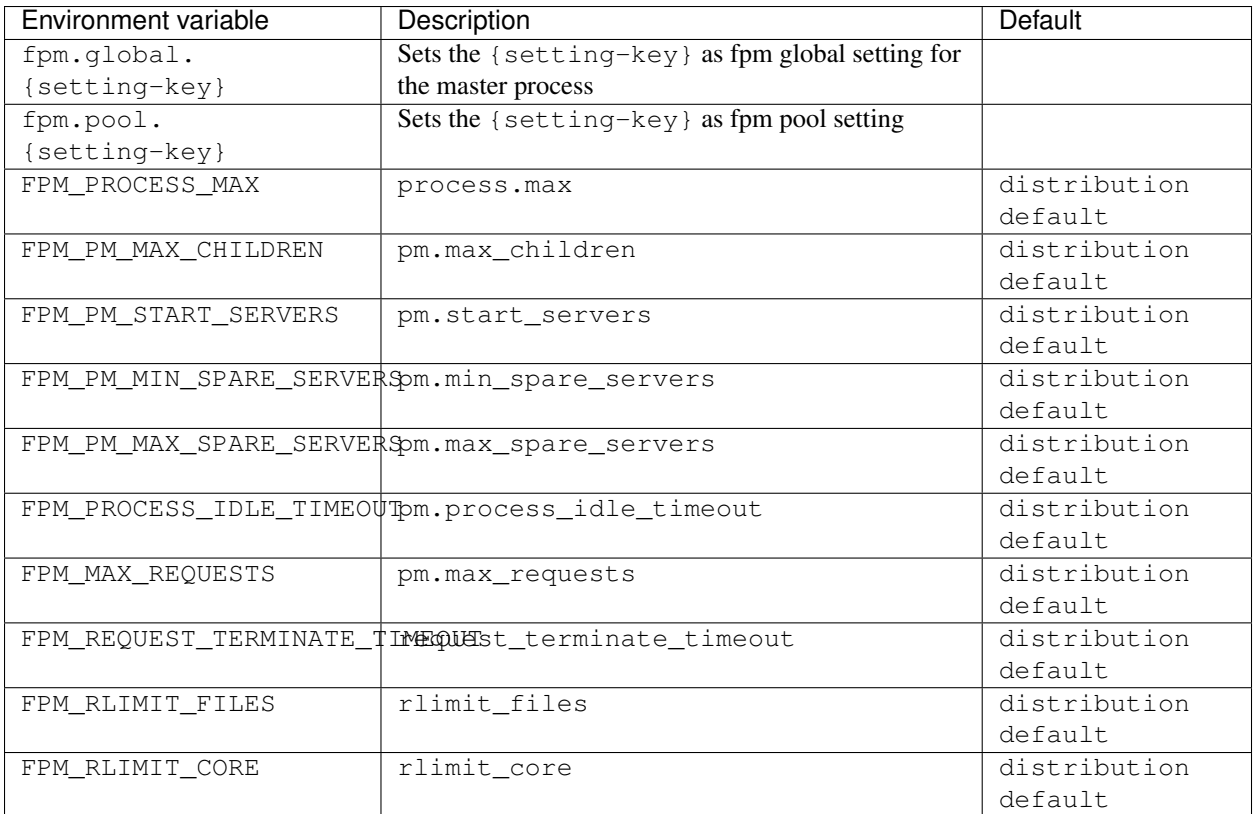

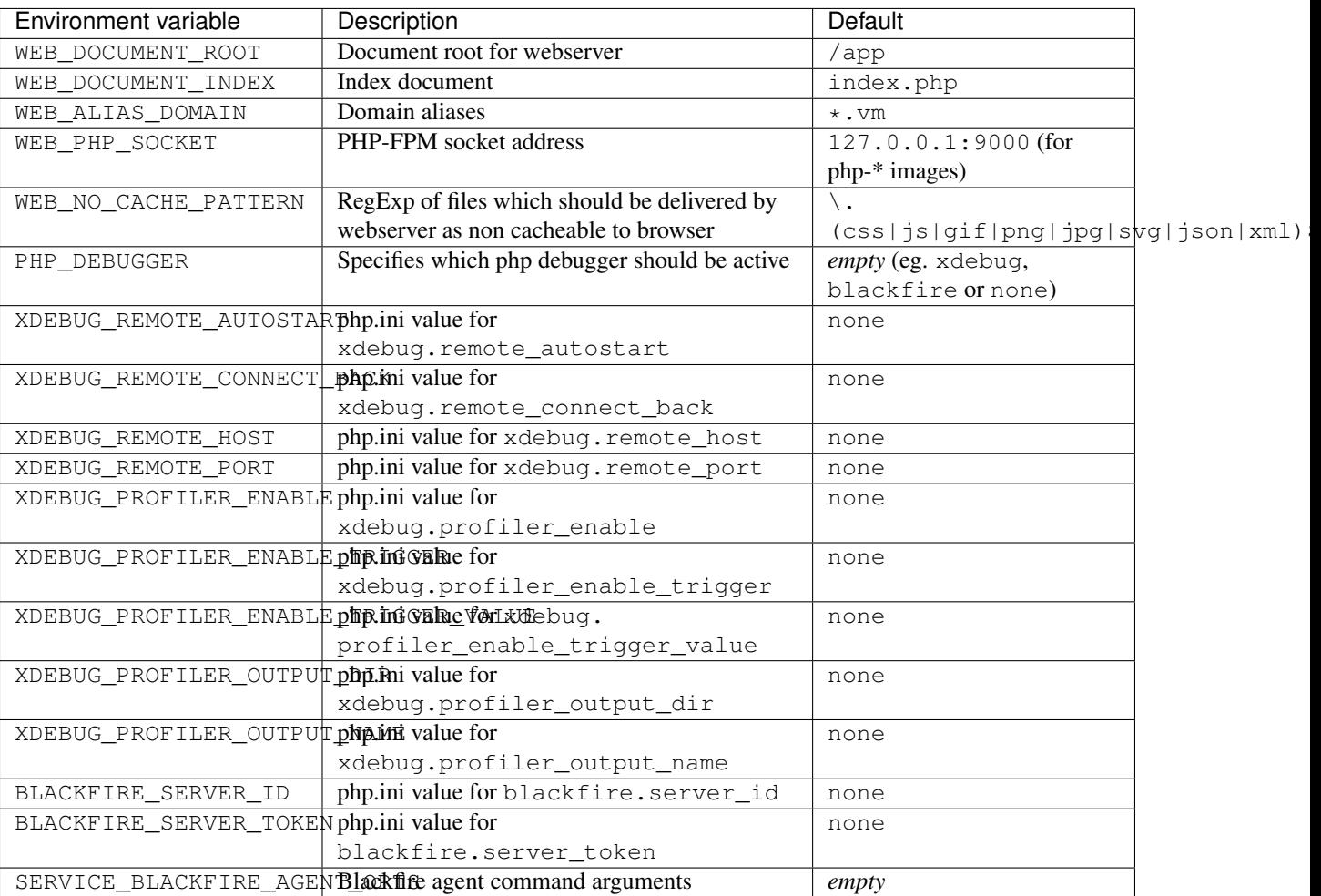

#### **PHP development environment variables**

### **Customization**

#### **PHP customization**

For customization a placeholder /opt/docker/etc/php/php.ini is available which will be loaded as last configuration file. All settings can be overwritten in this ini file.

Either use COPY inside your Dockerfile to overwrite this file or use RUN echo memory\_limit = 128 M >> /opt/docker/etc/php/php.ini to set specific php.ini values.

#### **Apache customization**

This image has two directories for configuration files which will be automatic loaded.

For global configuration options the directory /opt/docker/etc/httpd/conf.d can be used. For vhost configuration options the directory /opt/docker/etc/httpd/vhost.common.d can be used.

Any  $\star$ . confiles inside these direcories will be included either global or the vhost section.

# **Docker image layout**

#### **Apache layout**

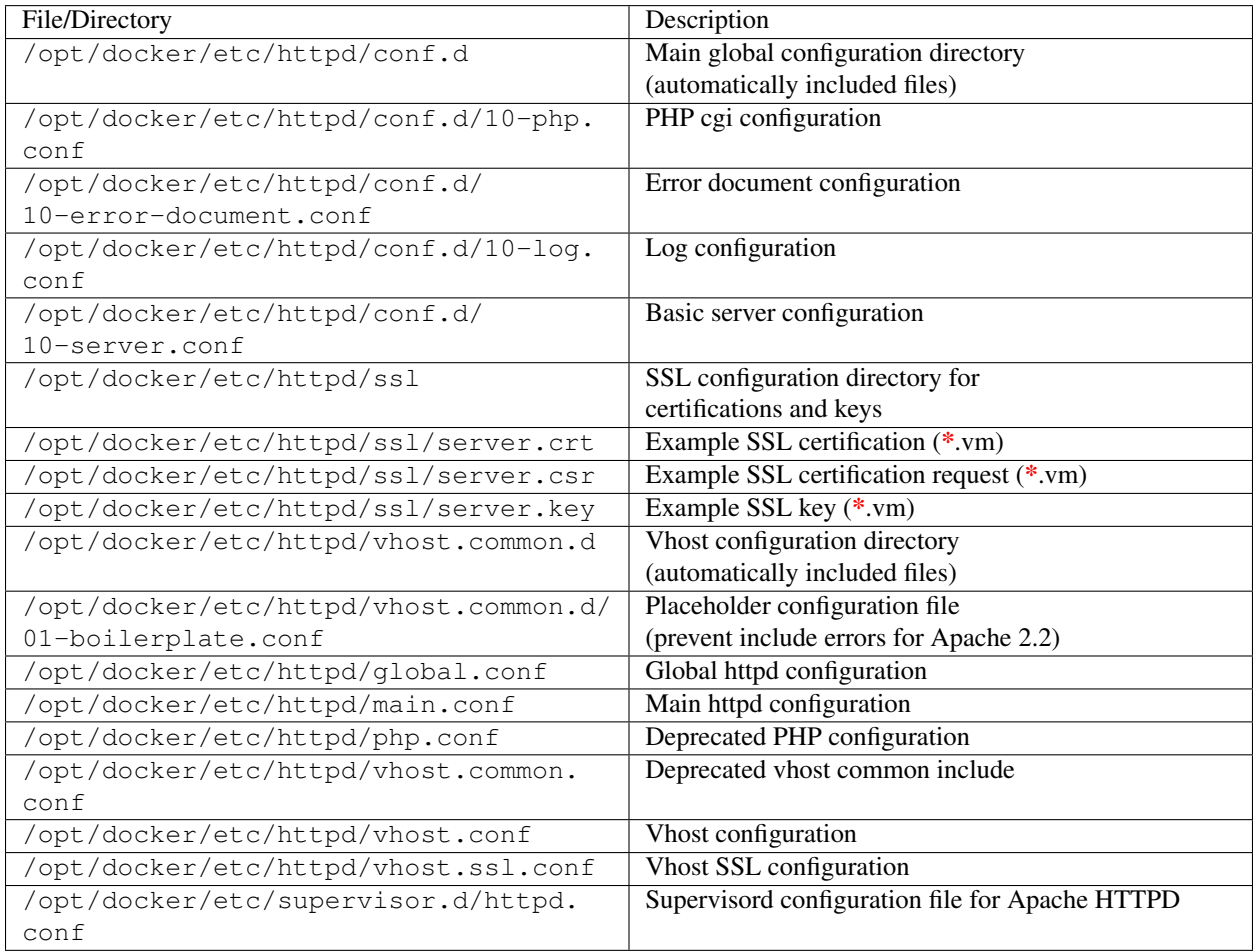

#### **PHP layout**

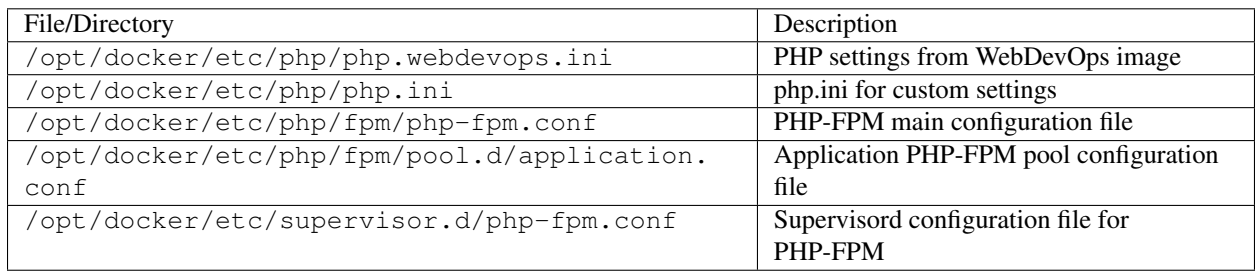

# <span id="page-39-0"></span>**webdevops/php-dev**

These image extends webdevops/php with xdebug and development tools

Attention: PHP is running in development mode. Zend Opcode Cache is set to to revalidate files for best development experience.

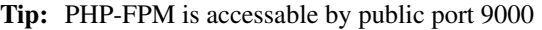

# **Docker image tags**

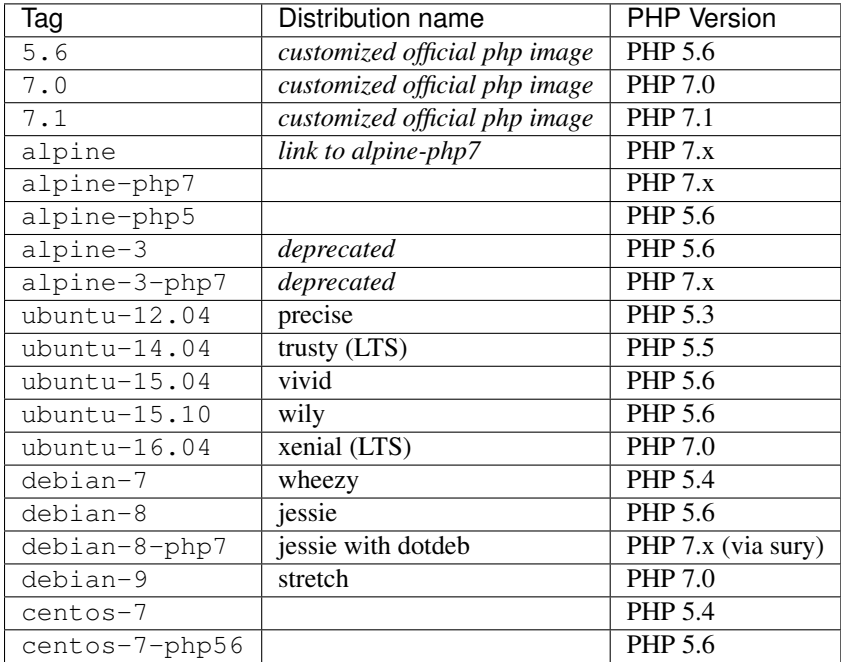

# **Environment variables**

#### **Base environment variables**

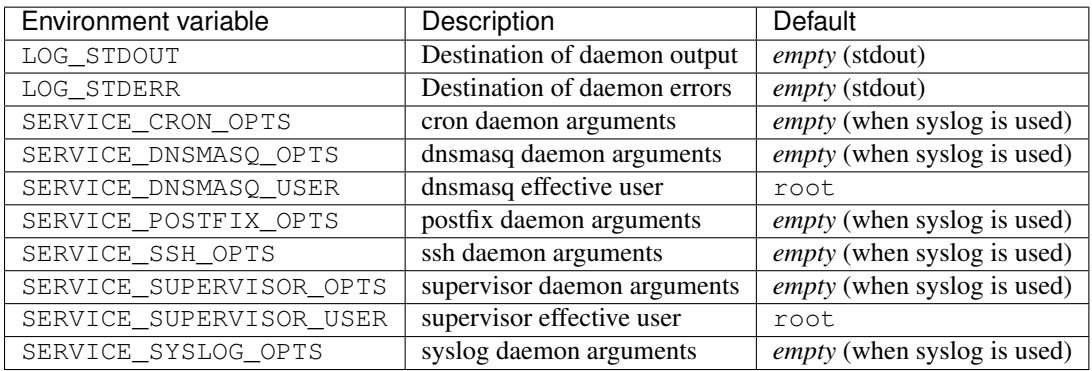

#### **Base environment variables**

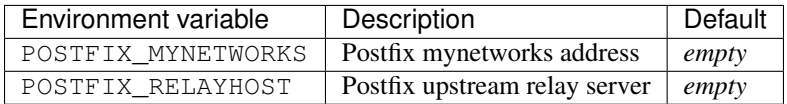

#### **PHP.ini variables**

You can specify eg. php.memory\_limit=256M as dyanmic env variable which will sets memory\_limit = 256M as php setting.

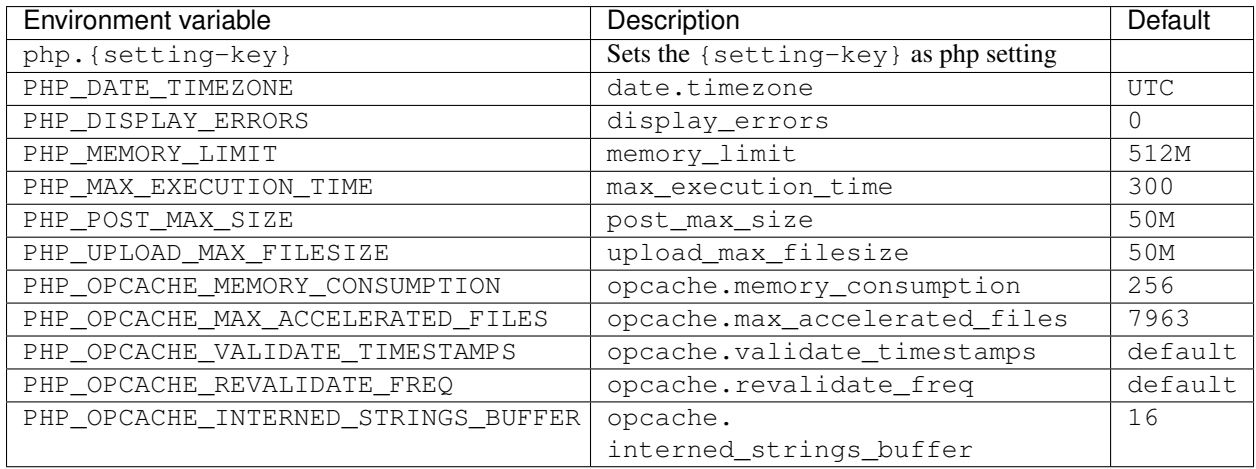

#### **PHP FPM variables**

You can specify eg. fpm.pool.pm.max\_requests=1000 as dyanmic env variable which will sets pm. max\_requests = 1000 as fpm pool setting. The prefix fpm.pool is for pool settings and fpm.global for global master process settings.

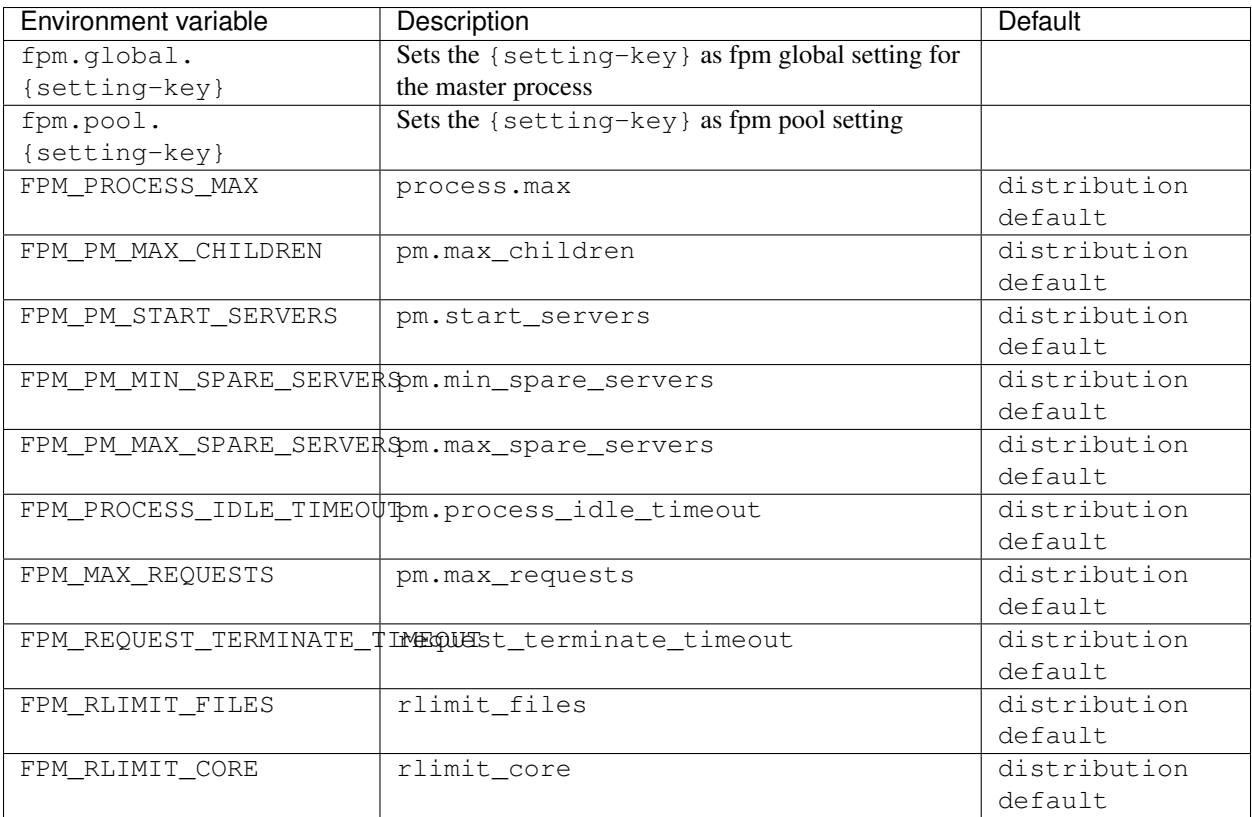

#### **PHP development environment variables**

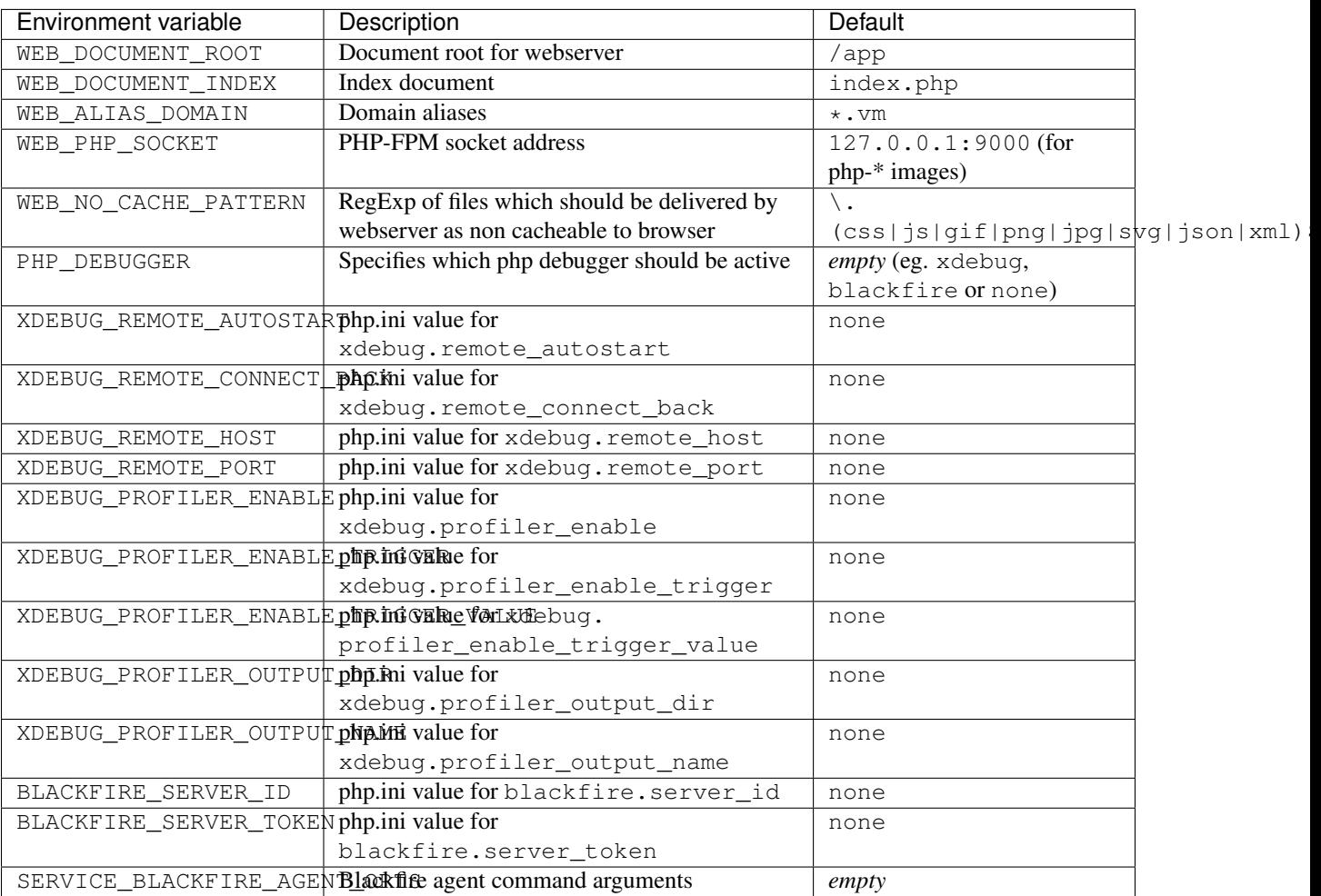

### **Customization**

#### **PHP customization**

For customization a placeholder /opt/docker/etc/php/php.ini is available which will be loaded as last configuration file. All settings can be overwritten in this ini file.

Either use COPY inside your Dockerfile to overwrite this file or use RUN echo memory\_limit = 128 M >> /opt/docker/etc/php/php.ini to set specific php.ini values.

### **Docker image layout**

# **PHP layout**

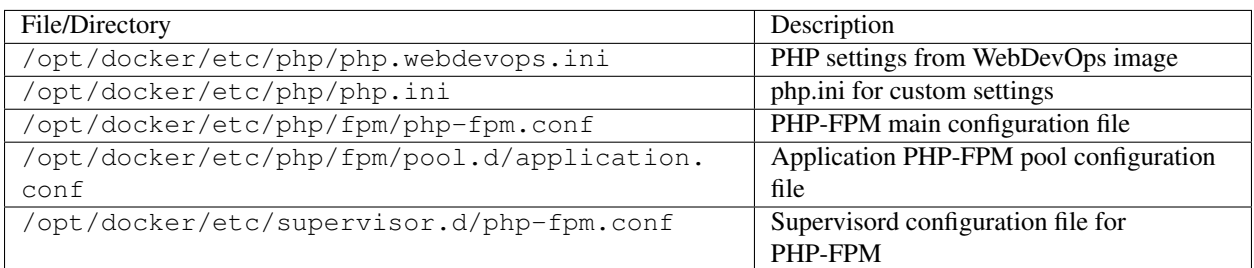

# <span id="page-44-0"></span>**webdevops/php-nginx**

These image extends webdevops/php with a nginx daemon which is running on port 80 and 443

# **Docker image tags**

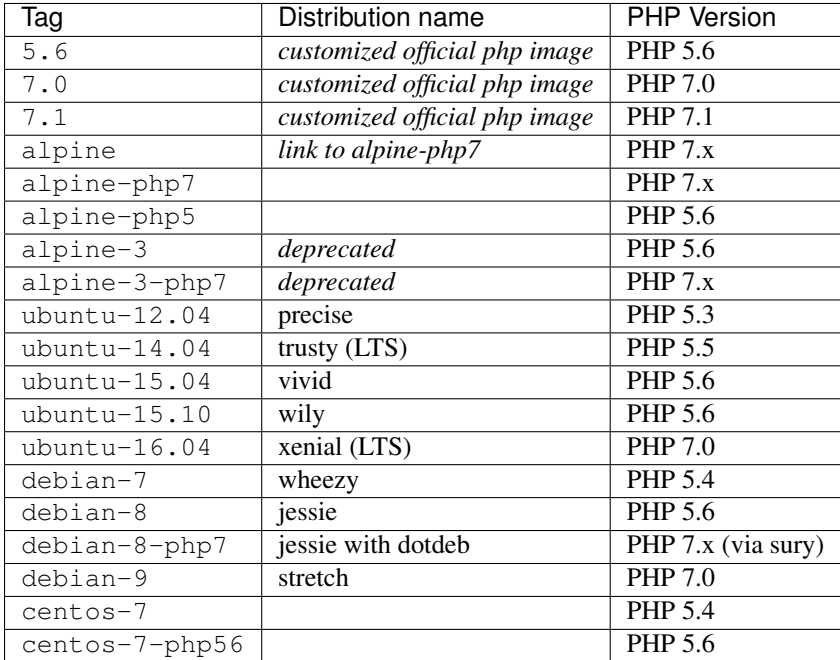

# **Environment variables**

#### **Base environment variables**

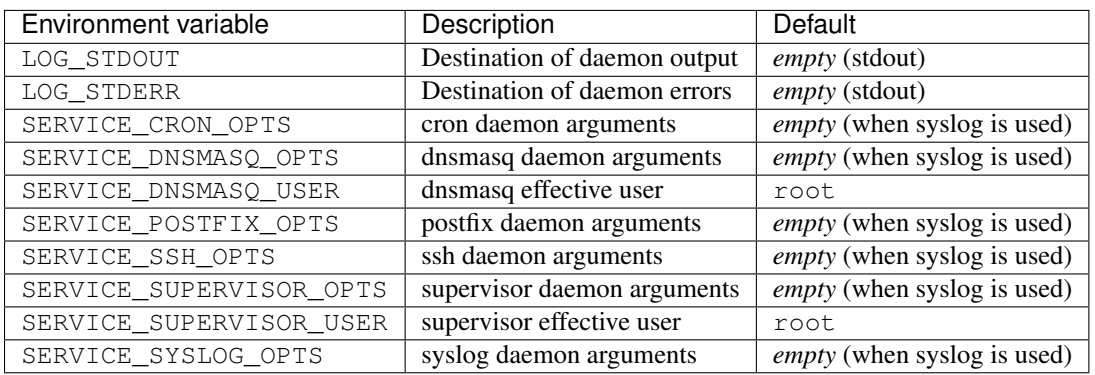

#### **Base environment variables**

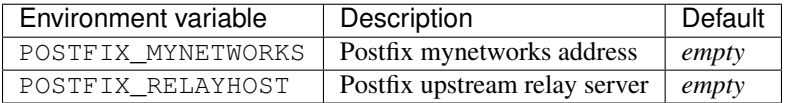

#### **Web environment variables**

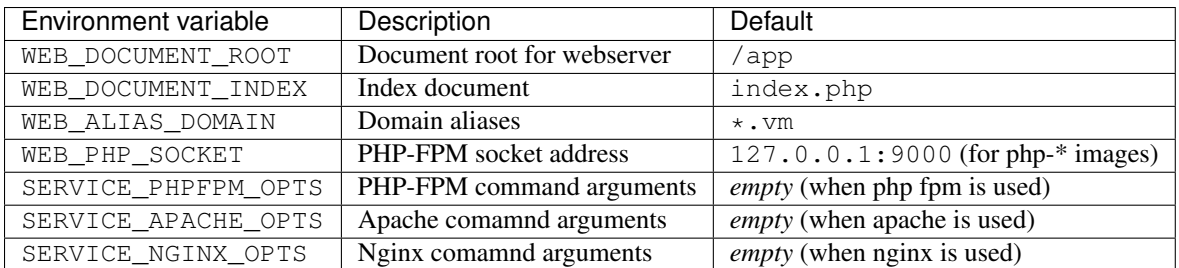

#### **PHP.ini variables**

You can specify eg. php.memory\_limit=256M as dyanmic env variable which will sets memory\_limit = 256M as php setting.

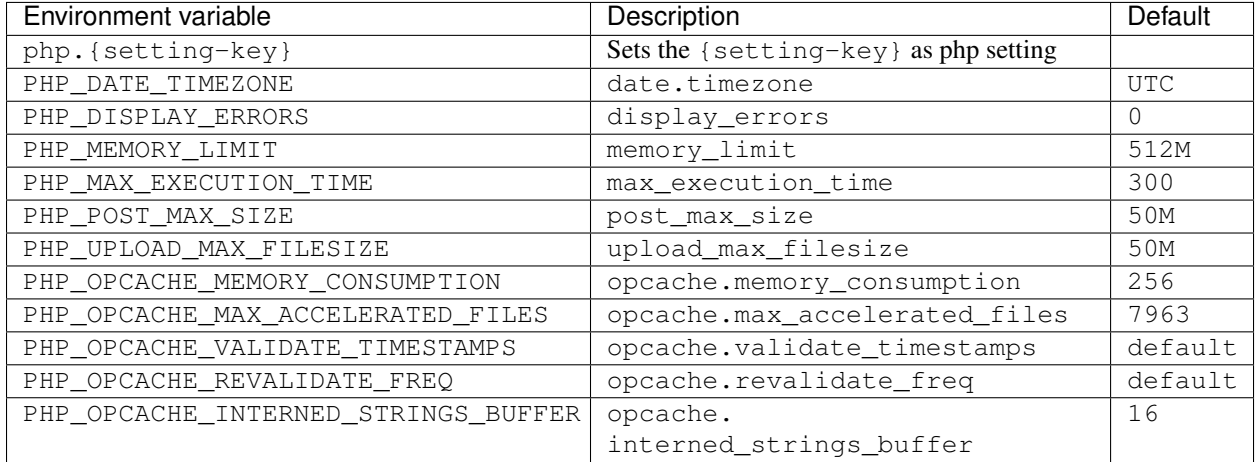

#### **PHP FPM variables**

You can specify eg. fpm.pool.pm.max\_requests=1000 as dyanmic env variable which will sets pm. max\_requests = 1000 as fpm pool setting. The prefix fpm.pool is for pool settings and fpm.global for global master process settings.

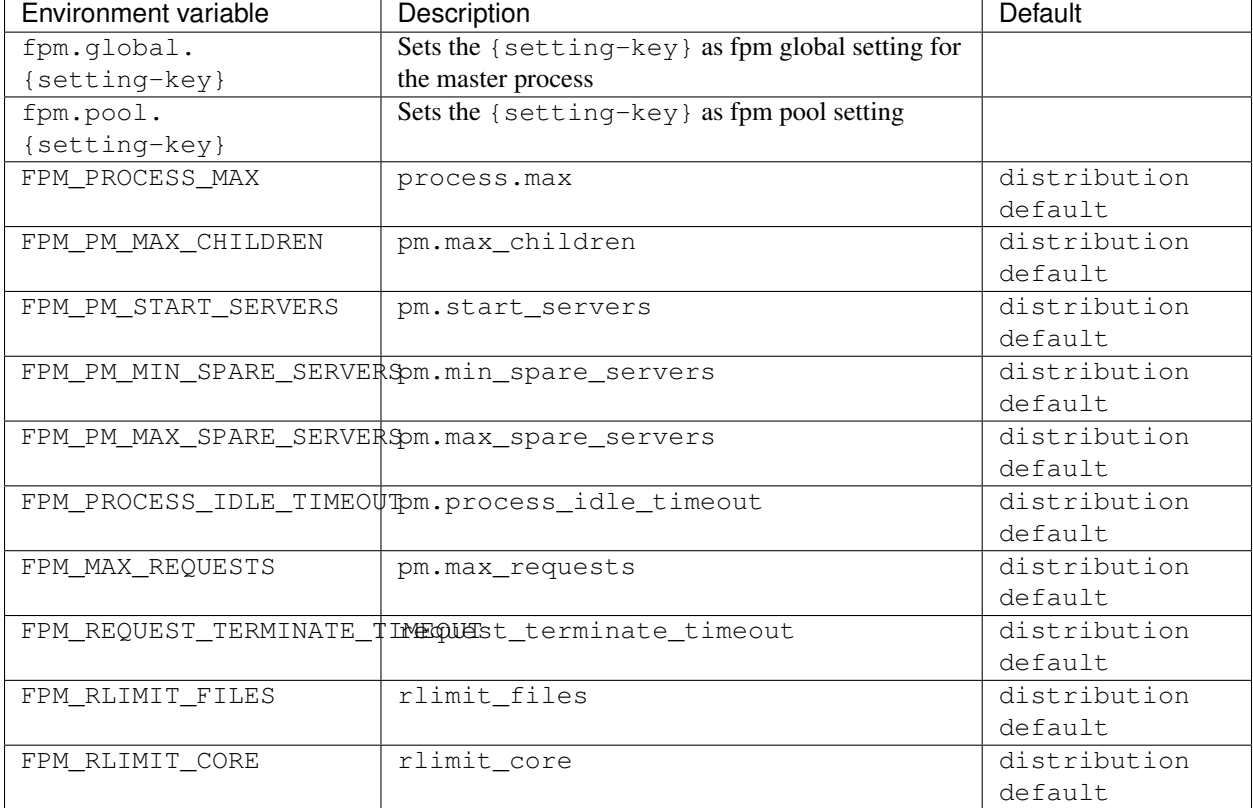

### **Customization**

#### **PHP customization**

For customization a placeholder /opt/docker/etc/php/php.ini is available which will be loaded as last configuration file. All settings can be overwritten in this ini file.

Either use COPY inside your Dockerfile to overwrite this file or use RUN echo memory\_limit = 128 M >> /opt/docker/etc/php/php.ini to set specific php.ini values.

#### **Nginx customization**

This image has two directories for configuration files which will be automatic loaded.

For global configuration options the directory /opt/docker/etc/nginx/conf.d can be used. For vhost configuration options the directory ''/opt/docker/etc/nginx/vhost.common.conf''can be used.

Any  $\star$ , confiles inside these direcories will be included either global or the vhost section.

#### **Docker image layout**

#### **Nginx layout**

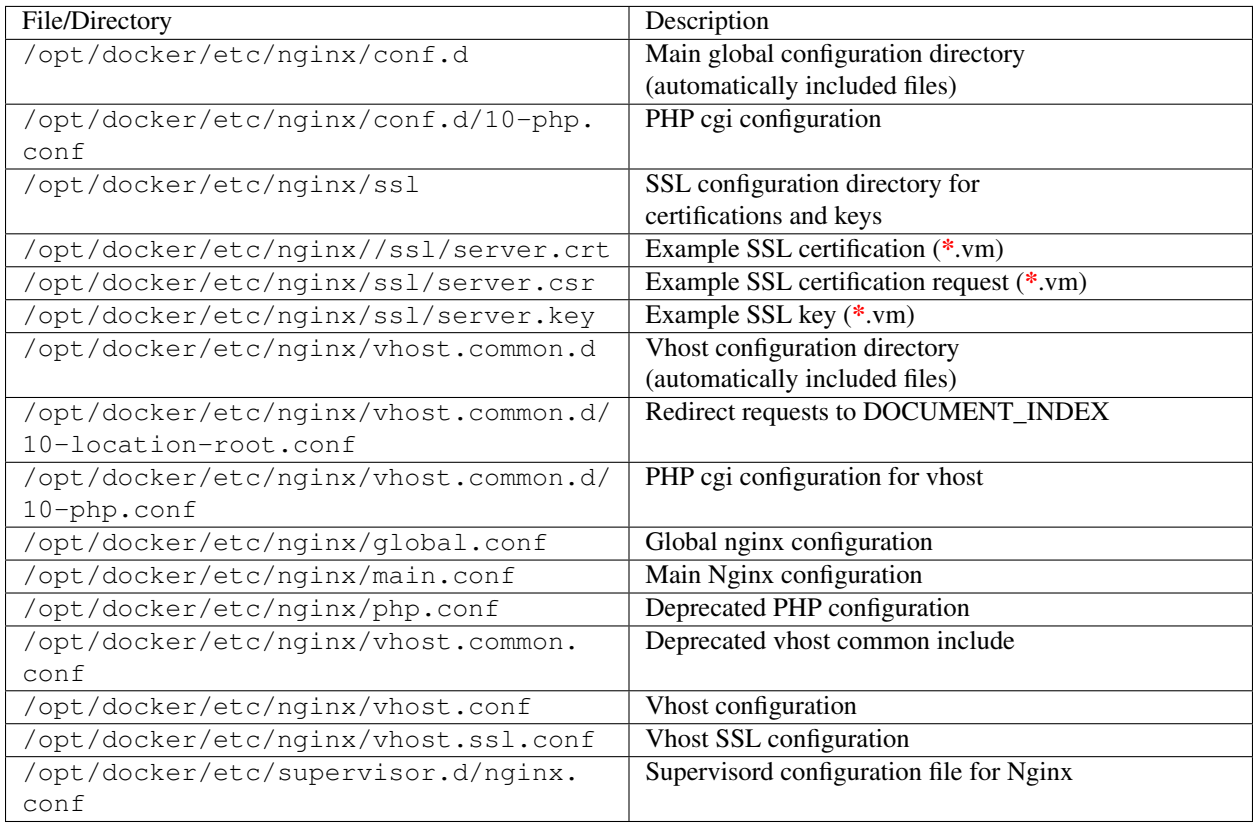

#### **PHP layout**

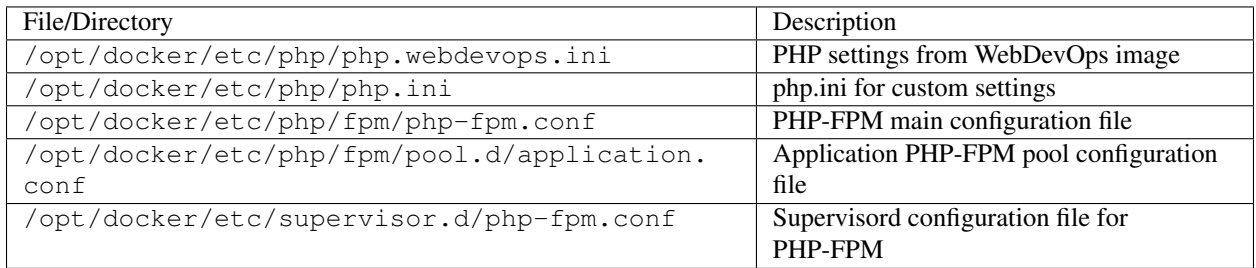

# <span id="page-47-0"></span>**webdevops/php-nginx-dev**

These image extends webdevops/php-dev with a nginx daemon which is running on port 80 and 443

Attention: PHP is running in development mode. Zend Opcode Cache is set to to revalidate files for best development experience.

Tip: PHP-FPM is accessable by public port 9000

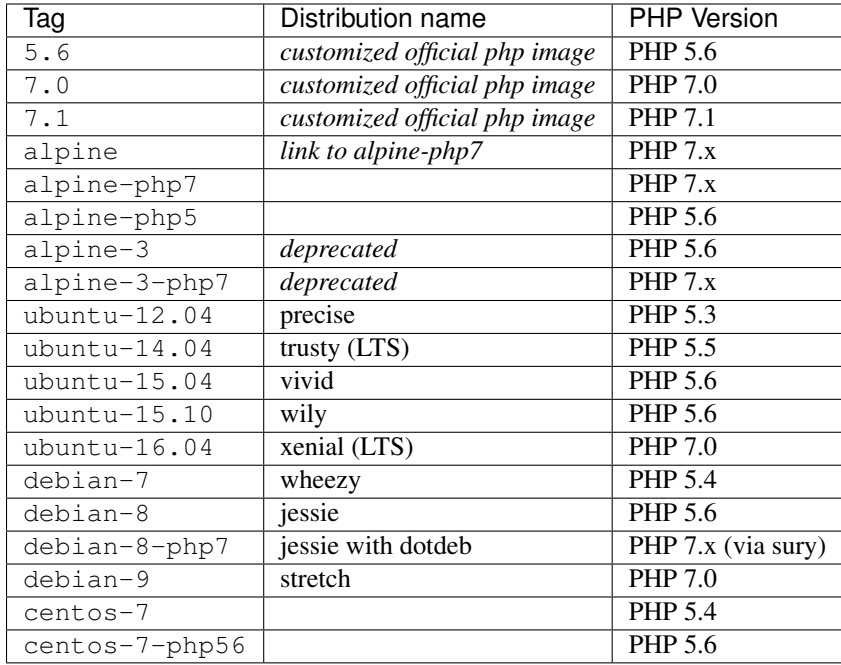

# **Docker image tags**

# **Environment variables**

#### **Base environment variables**

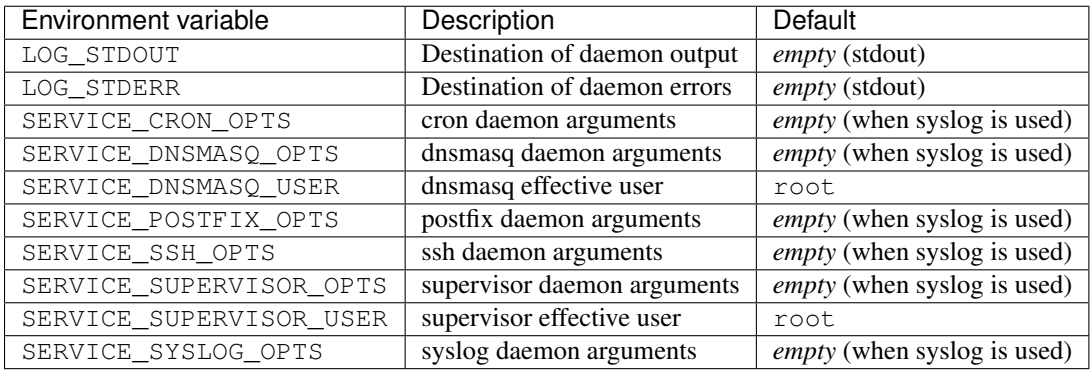

#### **Base environment variables**

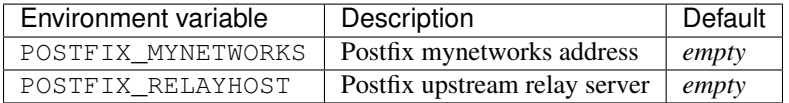

#### **PHP.ini variables**

You can specify eg. php.memory\_limit=256M as dyanmic env variable which will sets memory\_limit = 256M as php setting.

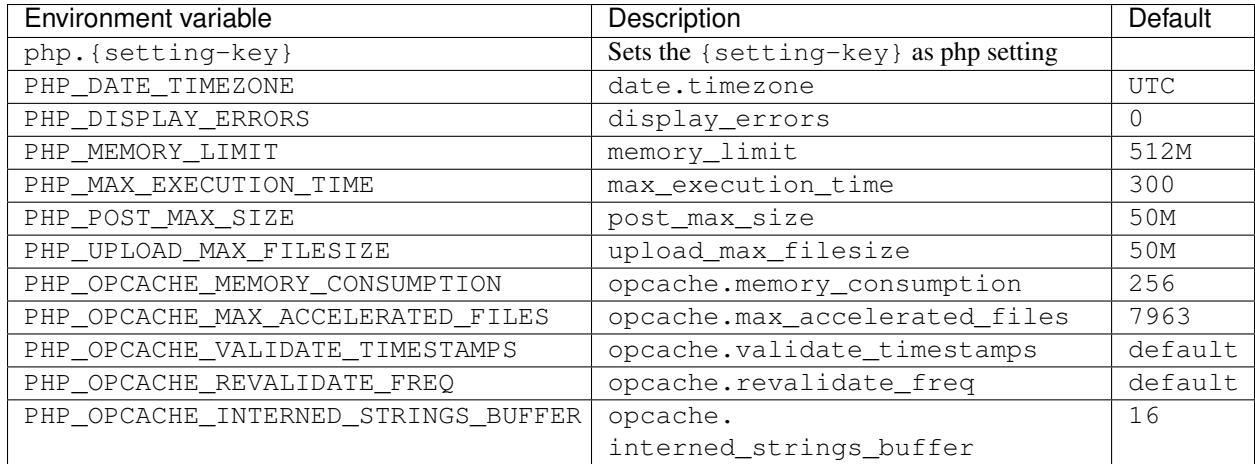

#### **PHP FPM variables**

You can specify eg. fpm.pool.pm.max\_requests=1000 as dyanmic env variable which will sets pm. max\_requests = 1000 as fpm pool setting. The prefix fpm.pool is for pool settings and fpm.global for global master process settings.

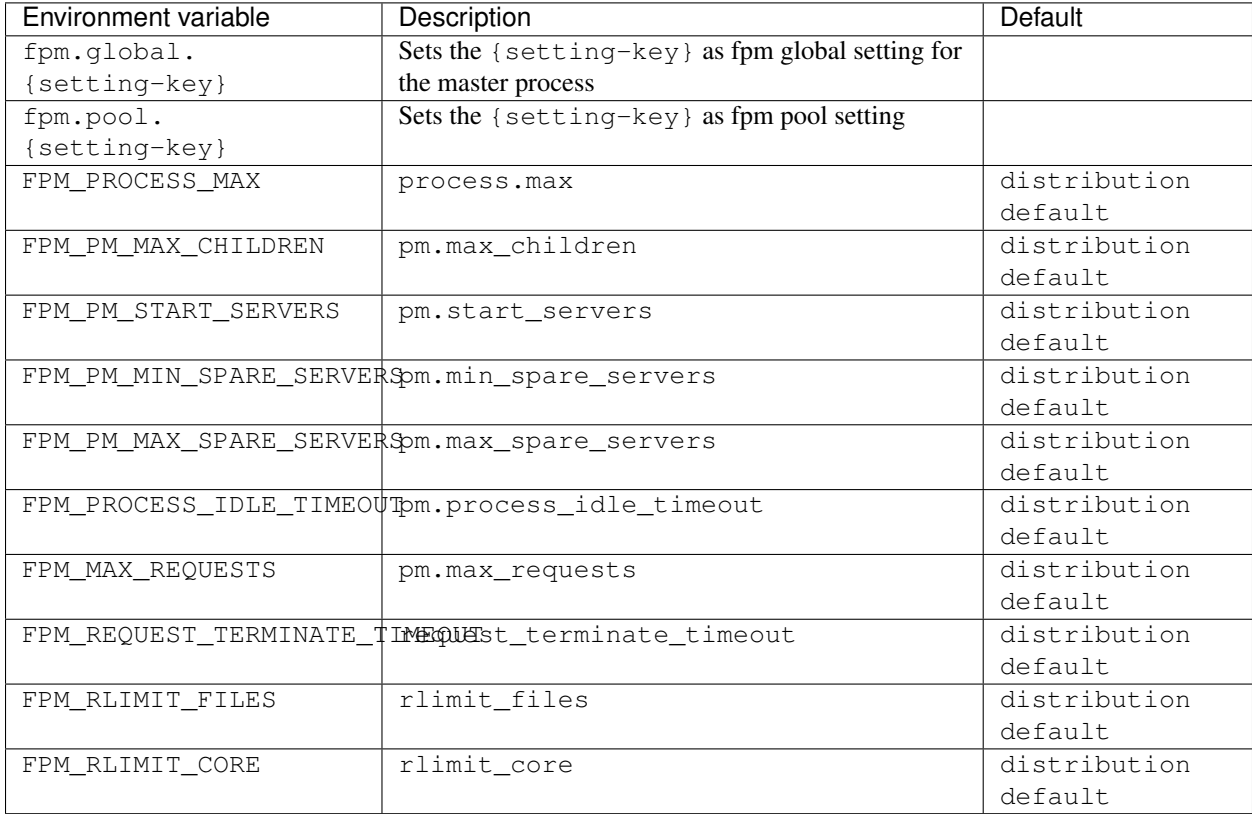

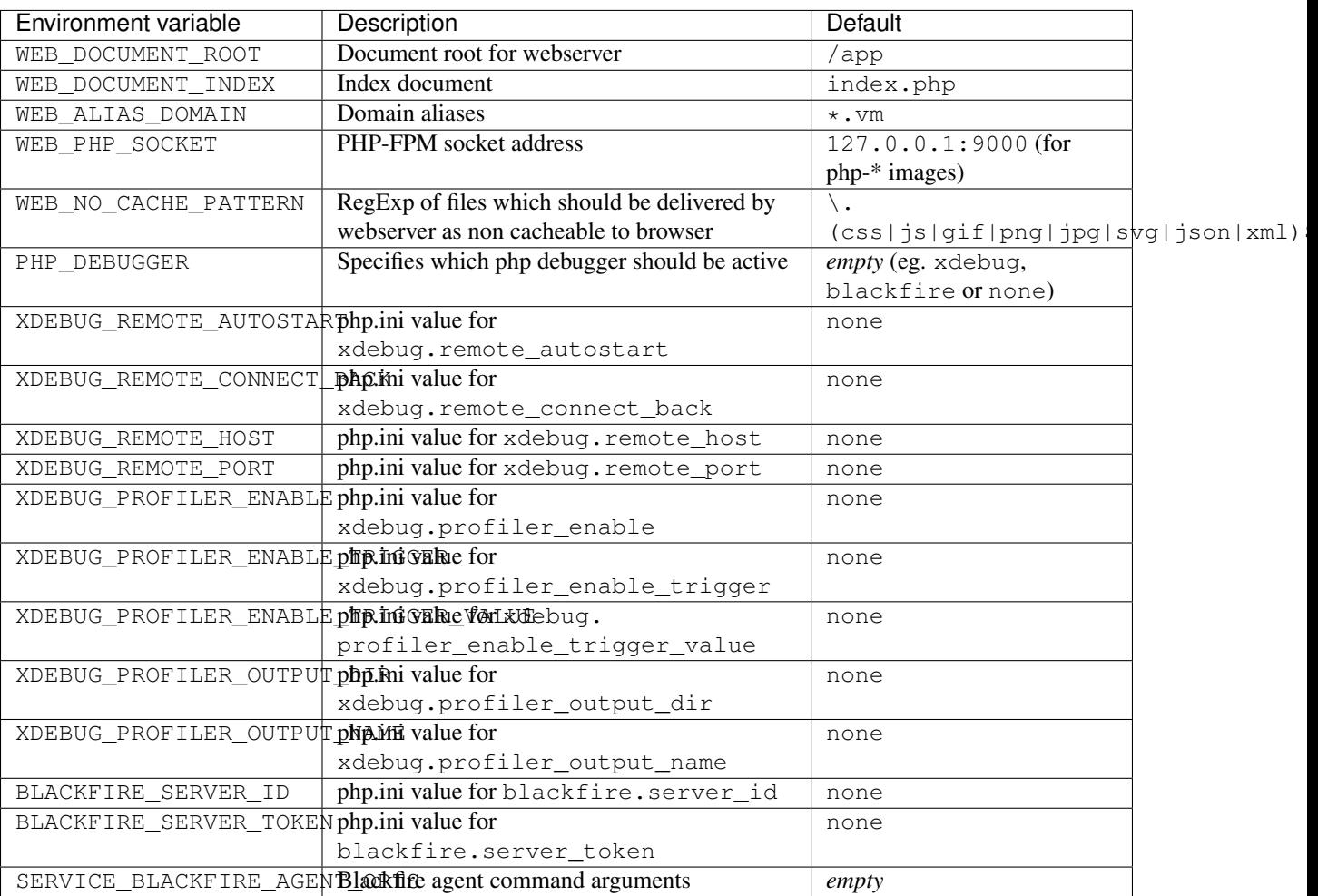

#### **PHP development environment variables**

# **Customization**

#### **PHP customization**

For customization a placeholder /opt/docker/etc/php/php.ini is available which will be loaded as last configuration file. All settings can be overwritten in this ini file.

Either use COPY inside your Dockerfile to overwrite this file or use RUN echo memory\_limit = 128 M >> /opt/docker/etc/php/php.ini to set specific php.ini values.

#### **Nginx customization**

This image has two directories for configuration files which will be automatic loaded.

For global configuration options the directory /opt/docker/etc/nginx/conf.d can be used. For vhost configuration options the directory ''/opt/docker/etc/nginx/vhost.common.conf''can be used.

Any  $\star$ . confiles inside these direcories will be included either global or the vhost section.

# **Docker image layout**

#### **Nginx layout**

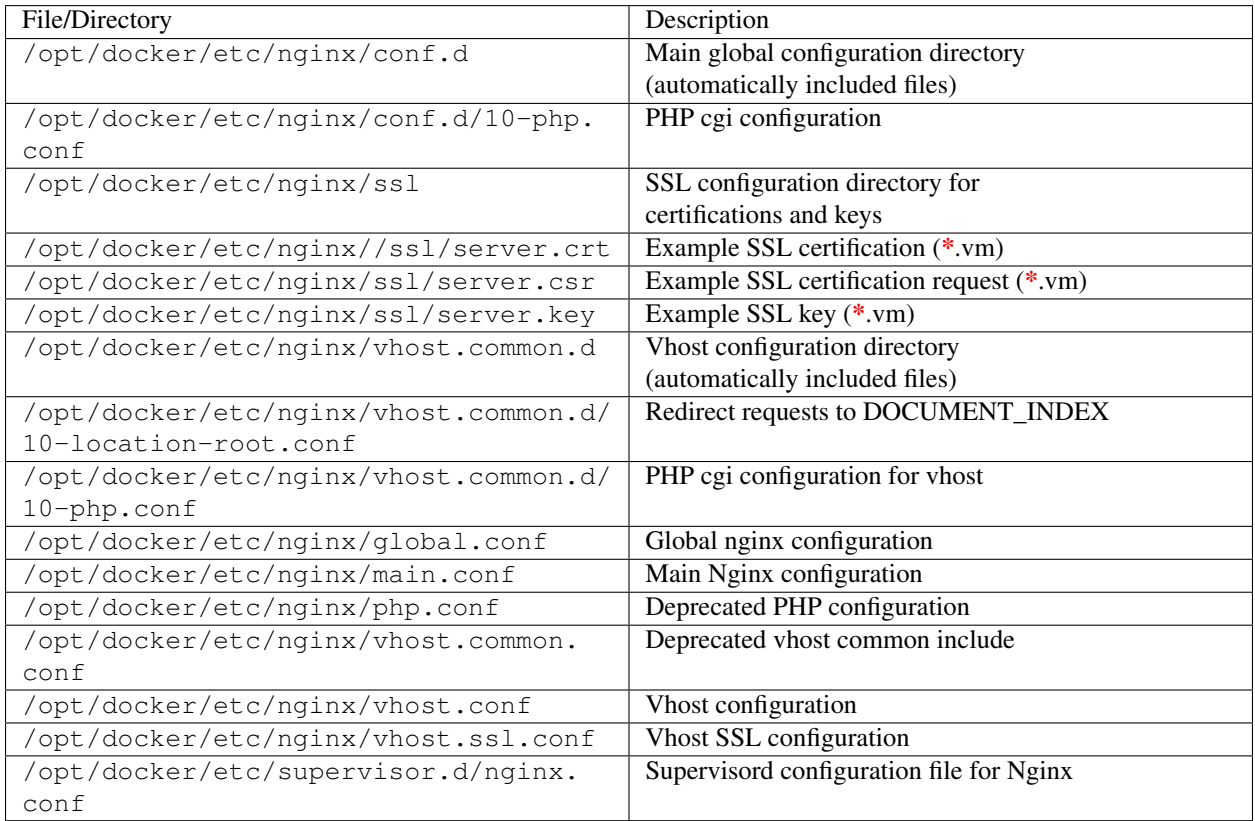

#### **PHP layout**

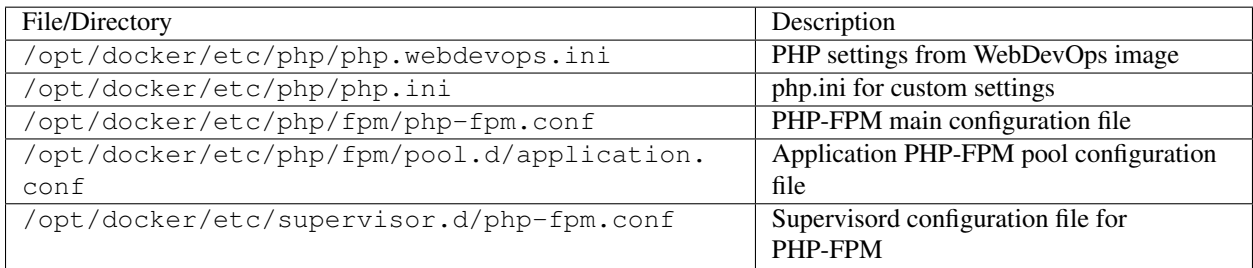

# <span id="page-51-0"></span>**webdevops/postfix**

These image extends webdevops/base with a postfix daemon which is running on port 25

# **Docker image tags**

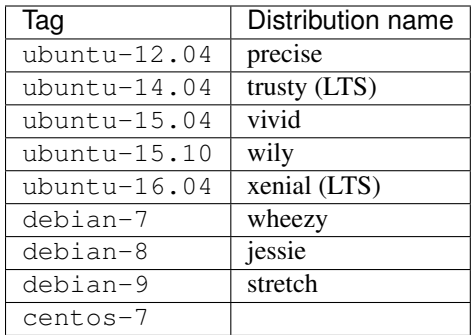

# **Environment variables**

#### **Base environment variables**

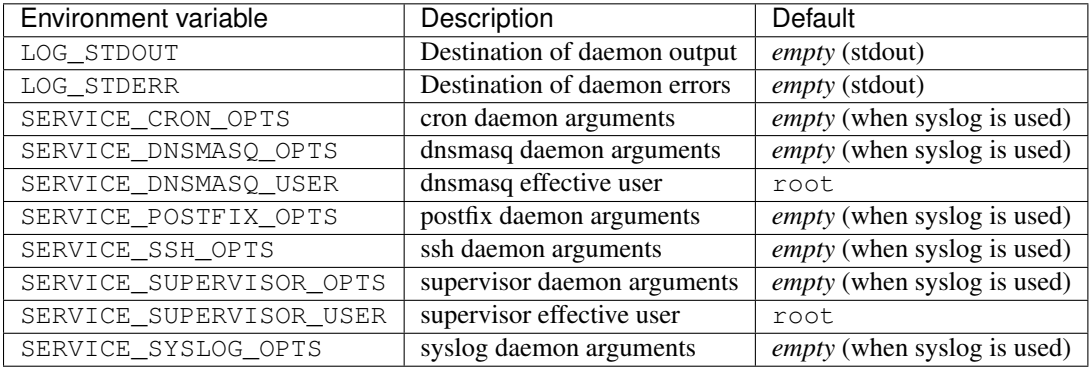

#### **Base environment variables**

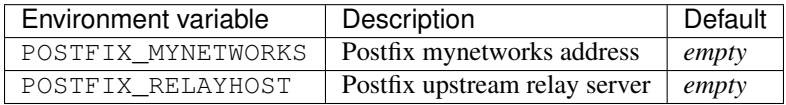

# <span id="page-52-0"></span>**webdevops/samson-deployment**

These image extends zendesk/samson and is a webbased deployment service with [Ansistrano,](http://capistranorb.com) [Capistrano](https://github.com/ansistrano/deploy) and PHP [Deployer.](http://deployer.org/)

The original image is only the webbased deployment system and is extended by:

- [Ansible](https://www.ansible.com/) with [Ansistrano](http://capistranorb.com)
- [Capistrano](https://github.com/ansistrano/deploy)
- PHP [Deployer](http://deployer.org/)
- [Magallanes](http://magephp.com/)
- git
- rsync
- docker & docker-compose (as client)
- gulp, grunt, bower
- PHP cli & [composer](https://getcomposer.org/)

#### **Environment variables**

#### **Base environment variables**

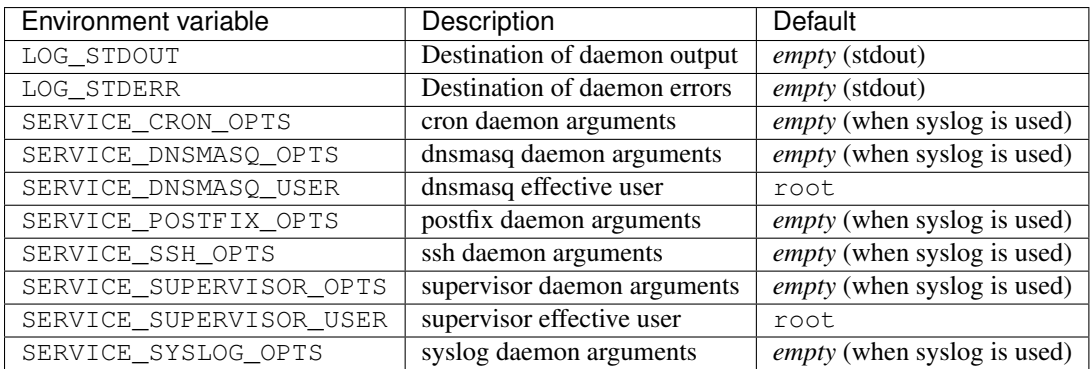

#### **Base environment variables**

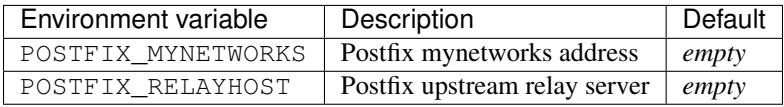

#### **Docker image layout**

# <span id="page-53-0"></span>**webdevops/sphinx**

These image extends webdevops/bootstrap and provides a sphinx build system.

### **Docker image tags**

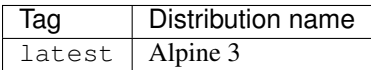

#### **Usage**

```
# Build and watches documentation in ./documentation/docs/
docker run -t -i --rm -p 8080:8000 -v "$(pwd)/documentation/docs/:/opt/docs"
˓→webdevops/sphinx sphinx-autobuild --poll -H 0.0.0.0 /opt/docs html
```
# <span id="page-54-0"></span>**webdevops/ssh**

These image extends webdevops/bootstrap and provides a standalone ssh server running on port 22.

### **Docker image tags**

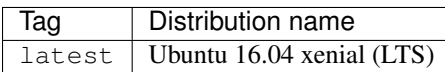

#### **Environment variables**

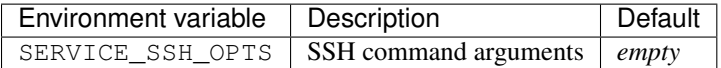

# <span id="page-54-1"></span>**webdevops/storage**

These image extends busybox and provides /storage as volume to other containers.

### **Docker image tags**

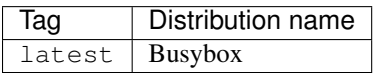

# <span id="page-54-2"></span>**webdevops/typo3-solr**

These image extends solr and provides a prebuild image for TYPO3 solr service.

# **Docker image tags**

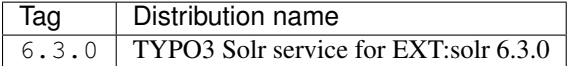

# <span id="page-54-3"></span>**webdevops/varnish**

These image extends webdevops/base and provides a standalone varnish server running on port 80.

### **Docker image tags**

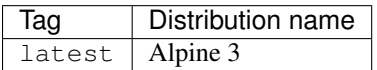

# **Environment variables**

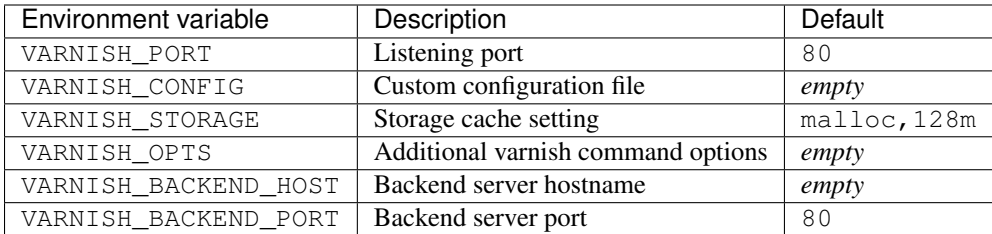

# <span id="page-55-0"></span>**webdevops/vsftp**

These image extends webdevops/base and provides a standalone vsftp server running on port 20 and 21.

# **Docker image tags**

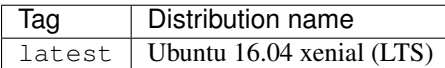

### **Environment variables**

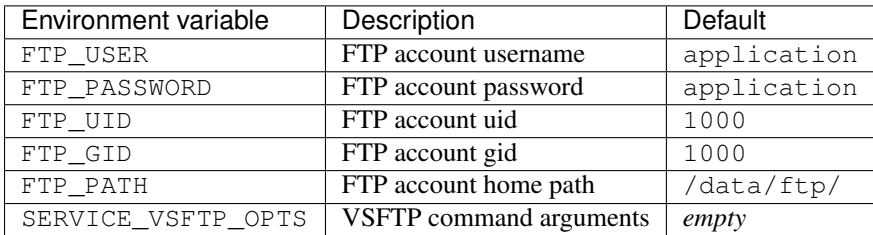

# CHAPTER 3

# Commands (bin/console)

# <span id="page-56-1"></span><span id="page-56-0"></span>**Requirements**

- python and PIP
- ruby for serverspec tests

# <span id="page-56-2"></span>**Install dependencies**

The building process, we need some python packages as well as ruby rspec and serverspec packages:

make requirements

# <span id="page-56-3"></span>**Configuration**

All commands are using configuration options from conf/console.yml.

# <span id="page-56-4"></span>**bin/console tasks**

Tip: Most tasks are using arguments as whitelist addon for easier usage.

#### **bin/console docker:build**

Build all Dockerfiles found in docker/ directory. The directory structure defines the naming of the built images (using convention over configuration).

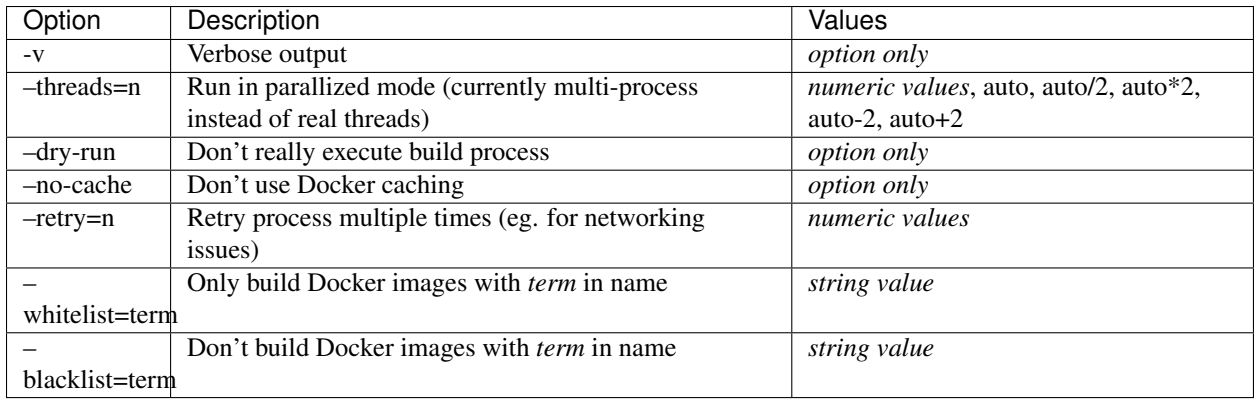

### **bin/console docker:push**

Push (upload) all built Docker images to registry (using convention over configuration).

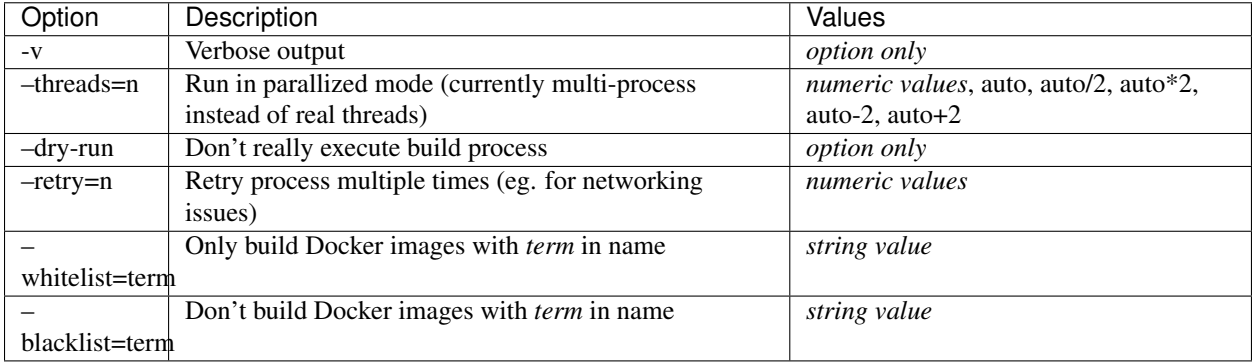

# **bin/console docker:pull**

Pull (download) all built Docker images to registry (using convention over configuration).

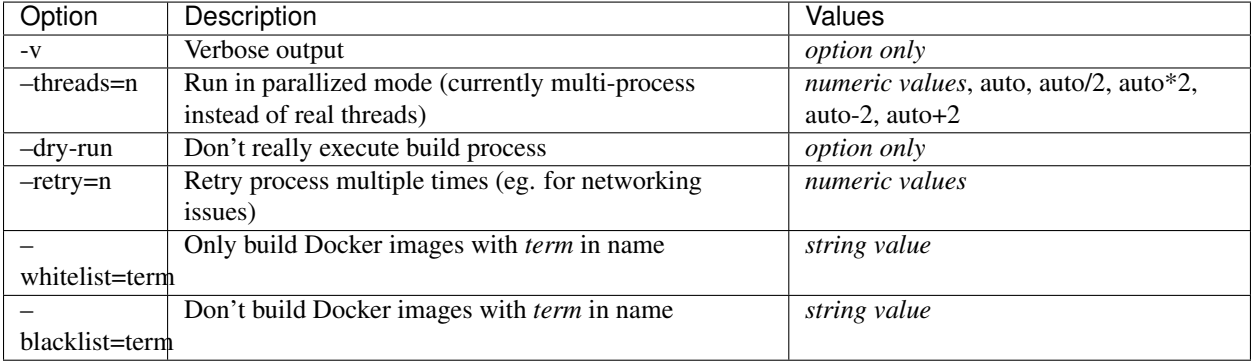

### **bin/console docker:exec**

Execute argument as command inside all docker images.

eg. bin/console docker:exec --whitelist php -- 'php -v'

Tip: Separate the docker image command arguments from the console commands with two dashes.

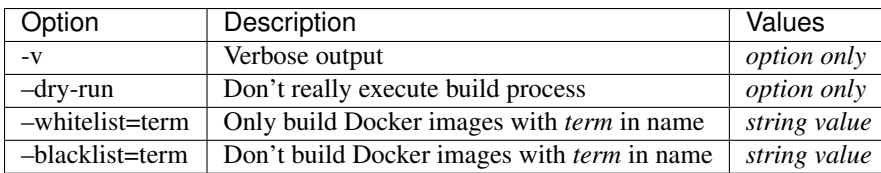

# **bin/console test:testinfra**

Test built images with [testinfra](https://github.com/philpep/testinfra) (python module), spec files are inside tests/testinfra

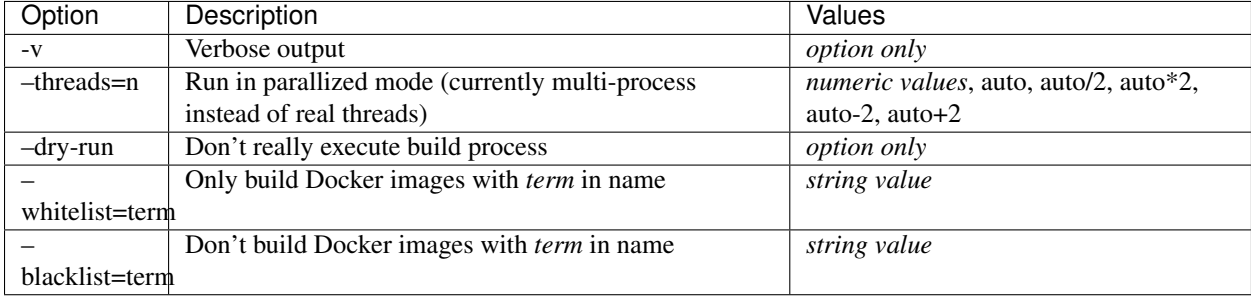

#### **bin/console test:serverspec**

Test built images with [serverspec](http://serverspec.org/) (python module), spec files are inside tests/serverspec

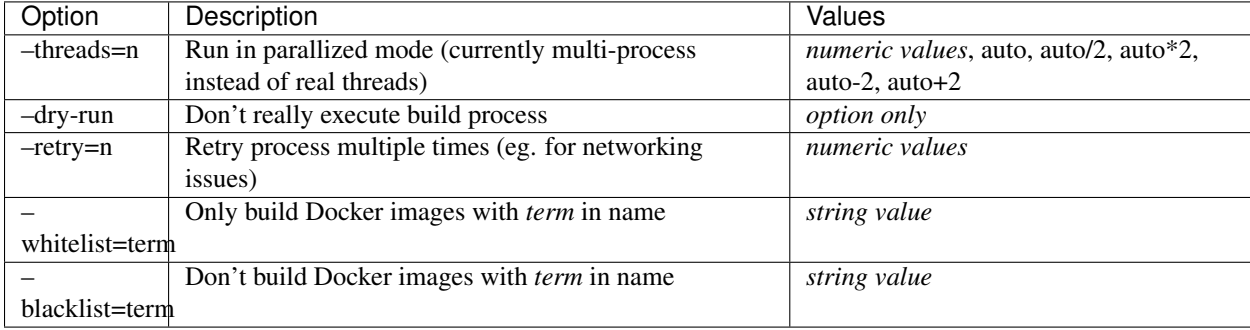

### **bin/console generate:graph**

Generates Docker images dependency graph using graphviz.

### **bin/console generate:dockerfile**

Generate Dockerfiles from Dockerfile.jinja2 templates.

Configuration is stored inside conf/diagram.yml.

### **bin/console generate:provision**

Generate provision (common configuration files) and deploy them to the specified Dockerfile directories.

Configuration is stored inside conf/provision.yml.

# CHAPTER 4

# Customization

<span id="page-60-0"></span>This section is not done yet!

# <span id="page-60-1"></span>**Docker image tools**

#### **docker-service**

For enabling or disabling services run *docker-service enable* or *docker-service disable* inside your Dockerfile:

RUN docker-service enable ssh

This task will also trigger an auto installation if the daemon is not installed.

Available services are specified inside */opt/docker/etc/supervisor.d/*.

Common services are:

- cron
- dnsmasq
- postfix
- ssh
- syslog

#### **docker-cronjob**

For adding cronjobs the *docker-cronjob* script can be used in your Dockerfile:

RUN docker-cronjob '\* \* \* \* \* application /app/cron.php`

Because this comand is run in shell mode make sure you add appropriate quotes to disable wildcard matching.

### **docker-php-setting**

Only available on php images!

This scripts sets php.ini setting globaly:

```
RUN docker-php-setting memory_limit 1G
RUN docker-php-setting --raw error_reporting 'E_ALL & ~E_NOTICE & ~E_STRICT & ~E_
˓→DEPRECATED'
```
#### **docker-provision**

The *docker-provision* script crontols the ansible provision system. See provision for more details.

(Will be replaced in future)

#### **go-replace**

Simple but powerfull search&replace and template processing tool for manipulating files inside Docker:

```
# normal search&replace
go-replace -s VIRTUAL_HOST -r "$VIRTUAL_HOST" daemon.conf
# or with template
go-replace --mode=template daemon.conf.tmpl:daemon.conf
```
For more informations see documentation inside [go-replace repository.](https://github.com/webdevops/go-replace)

# <span id="page-61-0"></span>**Provisioning**

Important: Provision system is only available in Docker images which are based on webdevops/base!

### **Custom entrypoint scripts**

Shell scripts  $(*.sh)$  for container startup can be placed inside following directories:

- /entrypoint.d/
- /opt/docker/provision/entrypoint.d/

These files  $(*.sh)$  will be executed automatically.

### **Provision Events**

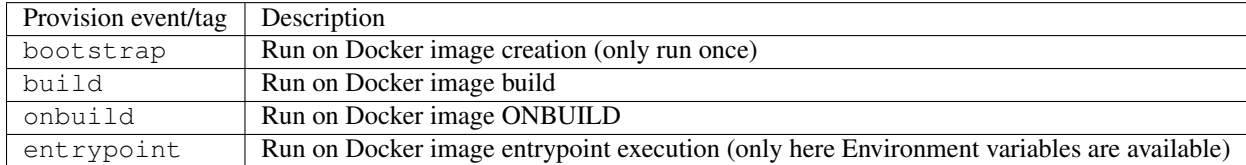

Attention: Try to avoid entrypoint provision tasks because it delays startup time.

#### **Shell script provision**

For each provision event there is a directory for shell scripts:

- /opt/docker/provision/bootstrap.d/
- /opt/docker/provision/build.d/
- /opt/docker/provision/onbuild.d/
- /opt/docker/provision/entrypoint.d/

For customization just add your shell scripts into these directories for the simple shell script provision system.

#### **Ansible provision**

For Ansible the provision events are available as tags. The roles are located inside /opt/docker/provision/ roles/ and must be registred with the provision system:

/opt/docker/bin/provision add --tag bootstrap --role my-own-role

Multiple tags can be defined with multiple  $-\text{tag options}$ :

/opt/docker/bin/provision add --tag bootstrap --tag build --role my-own-role

There is a pritory system for roles in which order they should be executed, default priority is 100:

```
## run before
/opt/docker/bin/provision add --tag bootstrap --priority 40 --role my-own-role-first
## run with normal priority
/opt/docker/bin/provision add --tag bootstrap --role my-own-role
## run after
/opt/docker/bin/provision add --tag bootstrap --priority 200 --role my-own-role-last
```
It's also possible to run one role with the provision command:

/opt/docker/bin/provision run --tag bootstrap --role my-own-role

# <span id="page-62-0"></span>**Supervisor Daemon (Services)**

Important: Supervisor is only available in Docker images which are based on webdevops/base!

#### **Introduction**

Supervisor daemon is used to start and supervise more than one process in Docker containers. More about supervisor can be found on supervisor homepage at <http://supervisord.org/>

# **Enable and disable services**

For enabling services run *docker-service-enable* or *docker-service-disable* inside your Dockerfile.

eg:

```
RUN docker-service-enable ssh
```
This task will also trigger an auto installation if the daemon is not installed.

# **Configuration**

The main supervisor configuration file is located at /opt/docker/etc/supervisor.conf and only controls the supervisor daemon itself. All services are configured inside /opt/docker/etc/supervisor.d/ directory.

Example configuration for hhvm:

```
[group:hhvm]
programs=hhvmd
priority=20
[program:hhvmd]
command = /opt/docker/bin/service.d/hhvm.sh
process_name=%(program_name)s
directory = /var/run/hhvm/startsecs = 0autostart = trueautorestart = truestdout_logfile=/dev/stdout
stdout_logfile_maxbytes=0
stderr_logfile=/dev/stderr
stderr_logfile_maxbytes=0
```
### **Service daemon scripts**

For every service there is a small bash script inside /opt/docker/bin/service.d/ which takes care how to start the service. This script also have a modular task runner which runs files from /opt/docker/bin/service. d/SERVICE.d/\*.sh.

Example for HHVM:

HHVM's service script is located at /opt/docker/bin/service.d/hhvm.sh.

Before running HHVM all scripts found with /opt/docker/bin/service.d/hhvm.d/\*.sh will be executed.

# CHAPTER 5

# Known issues

# <span id="page-64-1"></span><span id="page-64-0"></span>**General images**

### **webdevops/...:alpine-3**

• doesn't support locales (upstream issue)

# <span id="page-64-2"></span>**PHP images**

# **webdevops/php...:ubuntu-12.04**

- missing redis
- missing apcu

#### **webdevops/php...:debian-7**

- missing redis
- missing apcu

### **webdevops/php...:alpine-3**

• missing mhash

# **webdevops/php...-dev:alpine-3**

• missing blackfire (not supported)

# **webdevops/php...-dev:debian-8-php7**

• missing xdebug

# CHAPTER 6

FAQ

<span id="page-66-0"></span>Placeholder